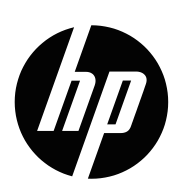

Пайдаланушы нұсқаулығы

© Copyright 2019 HP Development Company, L.P.

HDMI, HDMI логотипі және High-Definition Multimedia Interface – HDMI Licensing LLC компаниясының сауда белгілері немесе тіркелген сауда белгілері.

Windows® – Microsoft Corporation компаниясының Америка Құрама Штаттарындағы және/немесе басқа елдердегі сауда белгісі немесе тіркелген сауда белгісі.

Бұл құжатта берілген ақпарат алдын ала ескертусіз өзгертілуі мүмкін. Қысқа кепілдік мәлімдемелерінде тек HP өнімдері мен қызметтерімен бірге берілетін өнімдер мен қызметтердің кепілдіктері көзделген. Мұндағы ешбір түсінік қосымша кепілдіктің жалғасы болып табылмайды. НР компаниясы мұнда қамтылған техникалық немесе редакторлық қателер немесе жетіспеушіліктер үшін жауапты емес.

### **Өнім ескертпесі**

Бұл нұсқаулықта көптеген үлгілерге ортақ мүмкіндіктер сипатталған. Кейбір мүмкіндіктер сіздің өніміңізде болмауы мүмкін. Соңғы пайдаланушы нұсқаулыңын алу үшін [http://www.hp.com/support,](http://www.hp.com/support) өніміңізді табу үшін нұсқауларды орындаңыз. Бұдан кейін **User Guides (Пайдаланушы нұсқаулықтары)** тармағын таңдаңыз.

Бірінші басылым: Мамыр, 2019 ж.

Құжаттың бөлшек нөмірі: L59594-DF1

## **Бұл нұсқаулық туралы**

Бұл нұсқаулықта монитор мүмкіндіктері, мониторды орнату, бағдарламалық жасақтаманы пайдалану және техникалық сипаттамалар туралы техникалық сипаттамалар және ақпарат берілген. Үлгіге байланысты мониторыңызда осы нұсқаулықта қамтылған барлық мүмкіндіктер болмауы мүмкін.

- **ЕСКЕРТУ!** Алдын алмаса, **адам өліміне** немесе ауыр жарақатқа себеп болатын жағдайды білдіреді.
- **АБАЙЛАҢЫЗ:** Алдын алмаса, **жеңіл** немесе орта деңгейлі жарақатқа әкелетін жағдайды білдіреді.
- **МАҢЫЗДЫ:** Қауіпке қатысты емес, бірақ маңызды болып табылатын ақпаратты білдіреді (мысалы, мүлікке зақым келтіруге қатысты хабарлар). Ескерту дабылдары пайдаланушыны процедураны сипатталғандай нақты орындамау деректердің жоғалуына немесе жабдық не бағдарламалық жасақтаманың зақымдалуына әкеп соқтыратыны туралы ескертеді. Сондай-ақ жұмыс тәсілін түсіндіретін немесе тапсырманы орындау туралы маңызды ақпаратты қамтиды.
- **ЕСКЕРТПЕ:** Негізі мәтіннің маңызды тармақтарына назар аудартуға немесе толықтыруға арналған қосымша ақпаратты қамтиды.
- **КЕҢЕС:** Тапсырманы орындау үшін пайдалы кеңестерді қамтамасыз етеді.

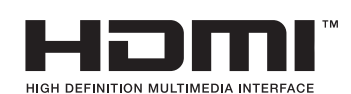

Аталмыш бұйым HDMI технологиясын қамтиды.

## **Мазмұны**

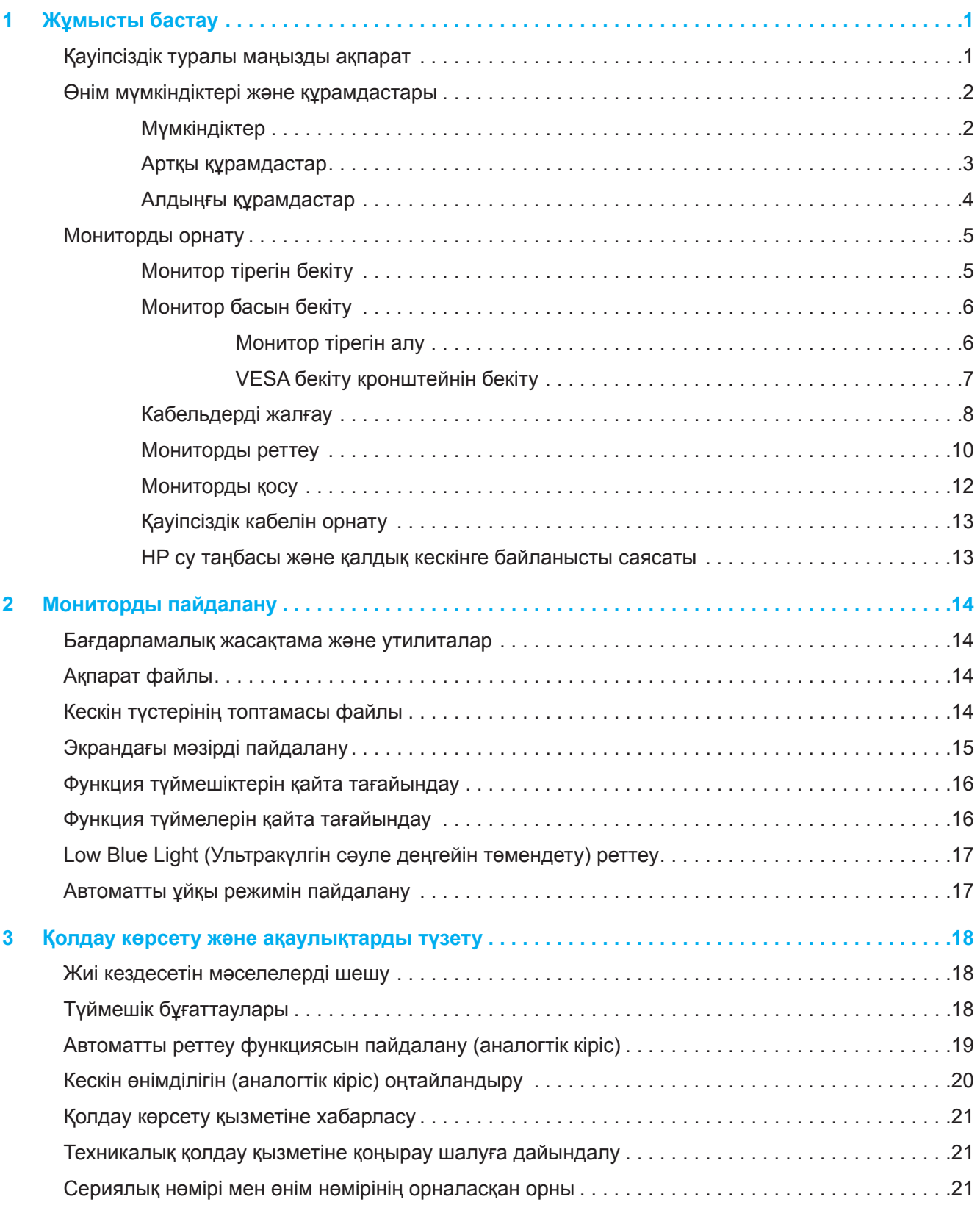

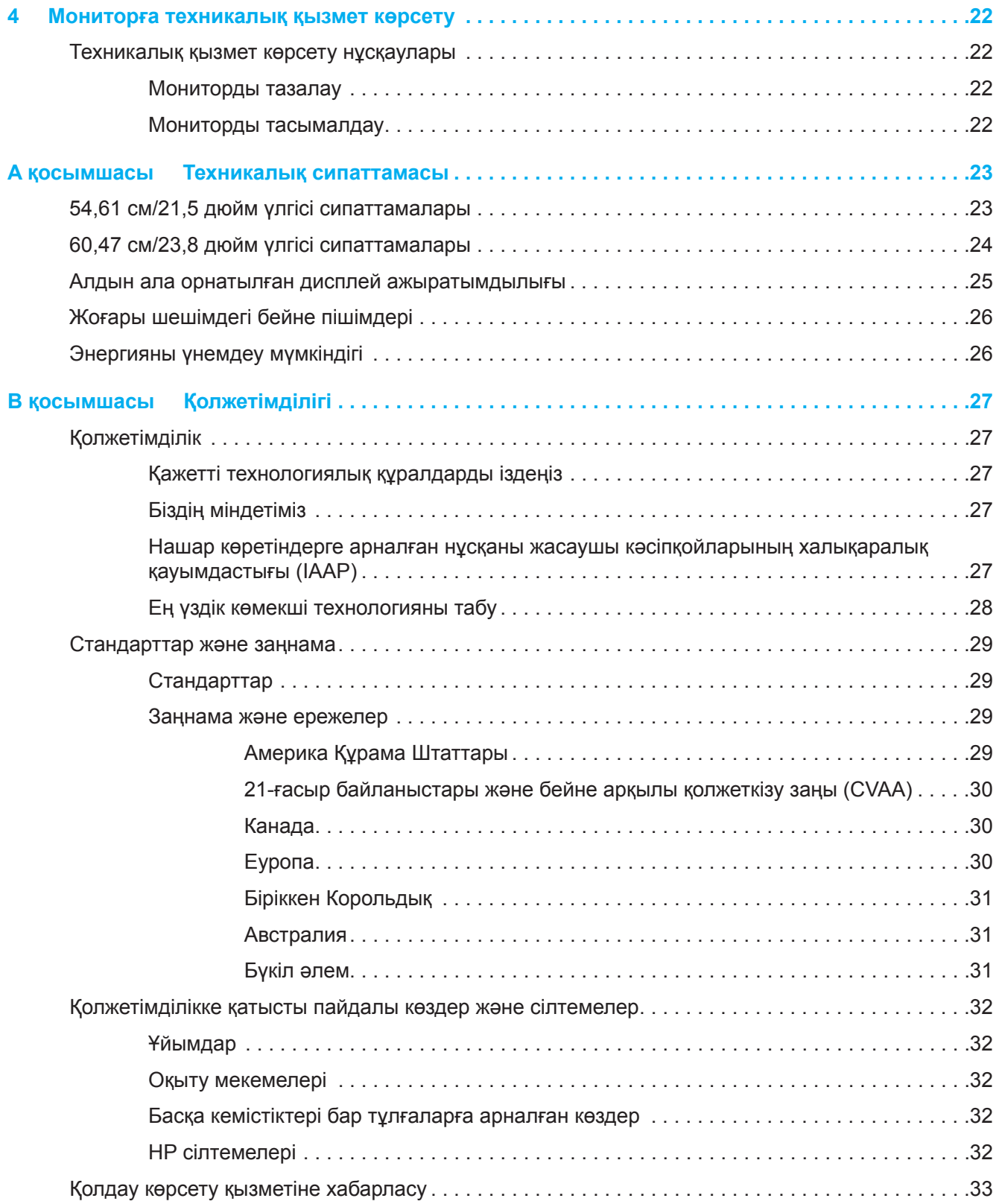

## <span id="page-5-0"></span>**1 Жұмысты бастау**

### **Қауіпсіздік туралы маңызды ақпарат**

АТ қуат адаптері мен АТ қуат сымы монитор жинағында қамтылған. Басқа сым пайдаланылса, тек бұл мониторға сәйкес келетін қуат көзін және байланысты пайдаланыңыз. Монитормен бірге пайдаланылатын тиісті АТ қуат сымы туралы ақпаратты құжаттама жинағындағы *Өнім ескертпелері* бөлімінен қараңыз.

**ЕСКЕРТУ!** Ток соғу немесе жабдыққа зақым келтіру қаупін азайту үшін:

- Қуат сымын әркез қолжетімді АТ розеткасына жалғаңыз.
- Қуат сымын АТ розеткасынан ажырату арқылы компьютерді өшіріңіз.
- Қуат сымында 3 істікті аша болса, қуат сымын тұйықталған (жерге қосылған) 3 істікті розеткаға қосыңыз. Қуат сымының жерге тұйықтау істігін өшірмеңіз, ол маңызды қауіпсіздік функциясы болып табылады.
- АТ розеткасынан қуат сымын ажырату кезінде сымды ашасынан ұстаңыз.

Қауіпсіздігіңіз үшін, қуат сымдары немесе кабельдерінің үстіне ештеңе қоймаңыз. Мониторға жалғанған сымдар мен кабельдердің тартылып қалмайтындай, сүрінбейтіндей немесе бұралып қалмайтындай, абайлап бағытталуы тиіс.

Ауыр жарақат алу қаупін азайту үшін пайдаланушы нұсқаулықтарында берілген *Қауіпсіздік және қолдау көрсету нұсқаулығын оқып шығыңыз*. Бұл компьютер пайдаланушылары үшін дұрыс жұмыс орнын реттеуге және дұрыс отыру қалпына, денсаулыққа және жұмыс жасау әдеттеріне қатысты ақпарат береді. Сонымен қатар *Қауіпсіздікке және ыңғайлылыққа қатысты нұсқаулықта* электрлік және механикалық қауіпсіздік туралы маңызды ақпарат берілген. Қауіпсіздік *және ыңғайлылыққа қатысты нұсқаулық* <http://www.hp.com/ergo>веб-бетінде орналасқан.

**МАҢЫЗДЫ:** Мониторды, сондай-ақ, компьютерді қорғау үшін, компьютер мен оның сыртқы құрылғыларына (монитор, принтер, сканер сияқты) арналған барлық қуат сымдарын желілік сүзгі немесе үздіксіз қуатпен қамту құрылғысы (UPS) сияқты кернеуді шектейтін құрылғыларға жалғаңыз. Барлық желілік сүзгілері кернеу шектеуімен қамтылмаған; желілік сүзгілерде мұндай мүмкіндікпен қамтылғаны туралы белгіленіп тұруы тиіс. Зақымдалу кезінде ауыстыру саясатын ұсынатын өндіруші тарапынан өндірілген желілік сүзгіні пайдаланыңыз, осылайша, кернеуден қорғау мүмкіндігі зақымдалғанда жабдықты ауыстырып алуға болады.

Мониторын тиісінше ұстау үшін жасалған сәйкес және өлшемі тиісті болатын керек-жарақты пайдаланыңыз.

**ЕСКЕРТУ!** Шкаф, кітап сөрелері, сөрелер, үстелдер, динамиктер, жәшіктер немесе арбашалардың үстіне дұрыс орнатылмаған мониторлары құлап, дене жарақатын алуға себеп болуы мүмкін.

**ЕСКЕРТПЕ:** Бұл өнімді уақытыңызды қызықты өткізу үшін пайдалануға болады. Экраннан шағылысуы мүмкін қоршаған орта жарығы мен жарық беттерден келетін кедергілерді болдырмау үшін, мониторды жарық ортасын басқаруға болатын жерге қойыңыз.

## <span id="page-6-0"></span>**Өнім мүмкіндіктері және құрамдастары**

### **Мүмкіндіктер**

Бұл өнім AMD FreeSync мақұлданған мониторды болып табылады, ол экранда өзгерген кезде, компьютерлік ойындарды біркелкі, сезімтал, айналымсыз орындау мүмкіндігімен пайдалануға мүмкіндік береді. Мониторды қосылған сыртқы көзіңізде FreeSync драйвері орнатылған болуы керек.

AMD FreeSync технологиясы графикалық картаның кадрлар жиілігіне мониторды жаңару жылдамдығын құлыптау арқылы ойындар мен бейнелерде кептелу мен кідірісті болдырмауға арналған. Құрамдас бөліктерді немесе жүйенің арнайы мүмкіндіктерін өндірушімен тексеріңіз.

**МАҢЫЗДЫ:** AMD Radeon Graphics және/немесе AMD A-Series APU үйлесімді DisplayPort/HDMI Adaptive-Sync қажет. AMD 15.11 Crimson драйвері (немесе одан жаңа) FreeSync қызметін HDMI арқылы қолдану үшін қажет.

**ЕСКЕРТПЕ:** Бейімделгіш жаңарту жылдамдығы мониторды байланысты өзгереді. Қосымша ақпарат www.amd.com/freesync бетінде қолжетімді. Мониторда FreeSync функциясын қосу үшін экрандағы дисплей мәзірін ашу үшін монитордағы Мəзір түймесін басыңыз. **Image (Кескін)** түймесін, кейін **FreeSync™** тармағын түртіңіз.

Бұл нұсқаулық келесі мониторлардың мүмкіндіктерін сипаттайды:

- 1920 x 1080 толық экрандық ажыратымдылығы бар 54,61 cм (21,5 дюйм) диагональды көрінетін экран аймағы; бастапқы биіктік пен ен арақатынасын сақтай отырып, кескіннің максималды мөлшерін алу үшін масштабты реттеу мүмкіндігі бар
- 1920 x 1080 толық экрандық ажыратымдылығы бар 60,47 cм (23,8 дюйм) диагональды көрінетін экран аймағы; бастапқы биіктік пен ен арақатынасын сақтай отырып, кескіннің максималды мөлшерін алу үшін масштабты реттеу мүмкіндігі бар

Мониторларда мынадай мүмкіндіктер бар:

- Anti-Glare ЖД шамы бар панель
- Отырып немесе тұрып, я болмаса ары-бері жүргенде көруге ыңғайлы кең көру бұрышы
- Еңкею мүмкіндігі
- Монитор басын альбом режимінен портрет режиміне айналдыратын ауыстыру мүмкіндігі (үлгілерді таңдау)
- Айналдыруға және биіктігін реттеуге мүмкіндік бар (арнайы үлгілер)
- VGA бейне сигналының кірісі (арнайы үлгілер)
- Иілгіш монитор басын бекіту шешімдеріне арналған алынбалы тірек
- DisplayPort бейне сигналының кірісі (арнайы үлгілер)
- Дәлдігі жоғары мультимедиа интерфейсі (HDMI) бейне сигналының кірісі
- Аудио құлаққаптары/айнымалы желінің шығыс ұяшығы (арнайы үлгілер)
- Операциялық жүйе тарапынан қолдау көрсетілген жағдайда, автоматты реттеу мүмкіндігі
- Қосымша қауіпсіздік кабеліне арналған монитордың артындағы қауіпсіздік кабелінің ұясы
- Оңай орнату және экранды оңтайландыру үшін бірнеше тілдегі экрандық дисплей (OSD) теңшеулері
- Барлық сандық кірістердегі HDCP (Жоғары жиілік диапазонындағы сандық мазмұнды қорғау) көшіруден қорғау мүмкіндігі бар
- Қуатты азайтып тұтыну талаптарына сәйкес келетін энергияны үнемдеу мүмкіндігі
- **ЕСКЕРТПЕ:** Қауіпсіздік және басқару жөніндегі ақпаратты құжаттама жинағында берілген *Өнім ескертпелері* бөлімінен қараңыз. Ең соңғы шыққан пайдаланушы нұсқаулығын алу үшін <http://www.hp.com/support> бетіне өтіп, өніміңізді табу үшін берілген нұсқауларды орындаңыз. Бұдан кейін **User Guides (Пайдаланушы нұсқаулықтары)**тармағын таңдаңыз.

## <span id="page-7-0"></span>**Артқы құрамдастар**

**ЕСКЕРТПЕ:** Монитор үлгісіне байланысты артқы бөліктегі құрамдастар өзгешеленуі мүмкін.

## **54,61 cм/21,5 дюйм үлгісі**

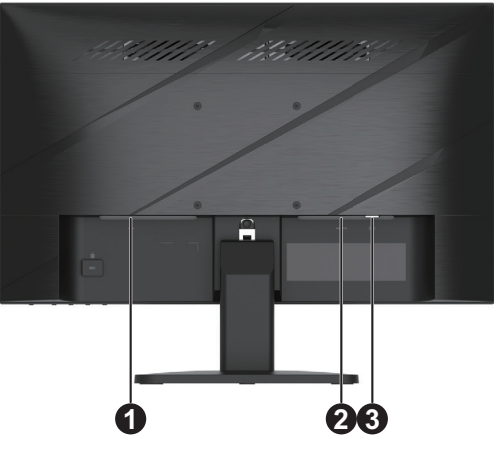

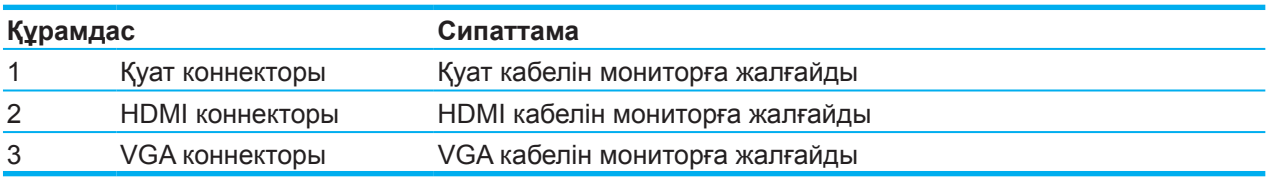

## **60,47 cм/23,8 дюйм үлгісі**

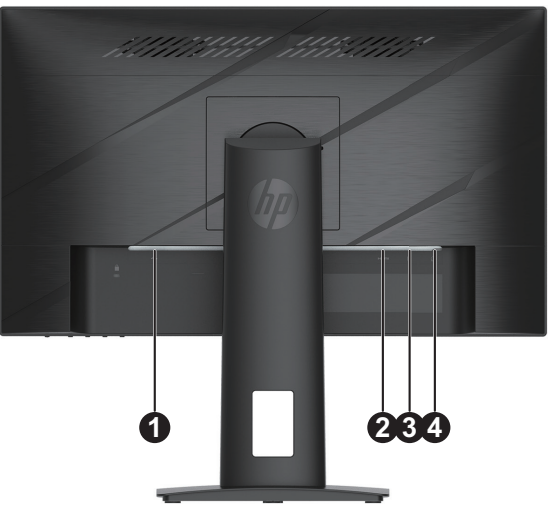

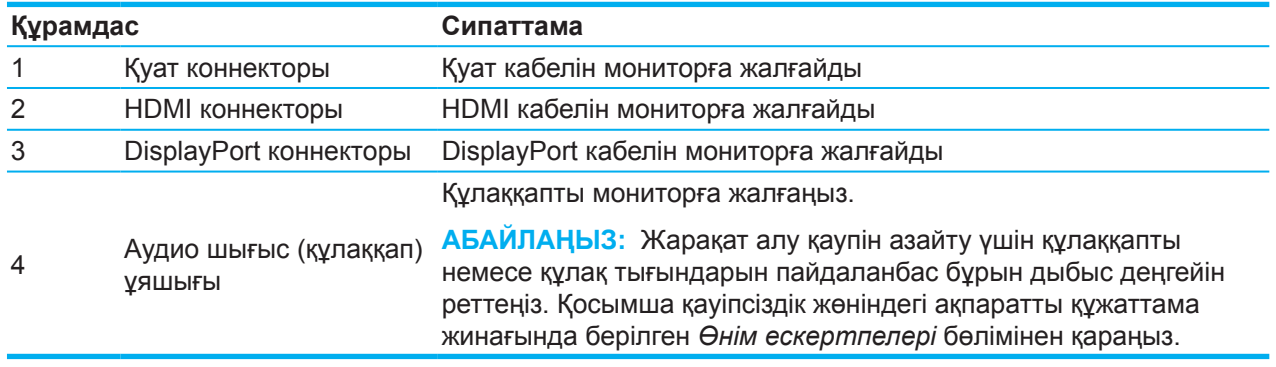

### <span id="page-8-0"></span>**Алдыңғы құрамдастар**

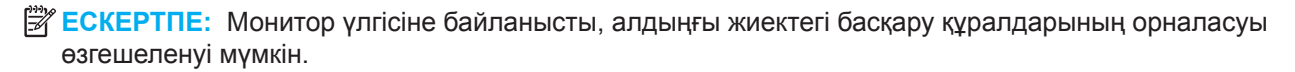

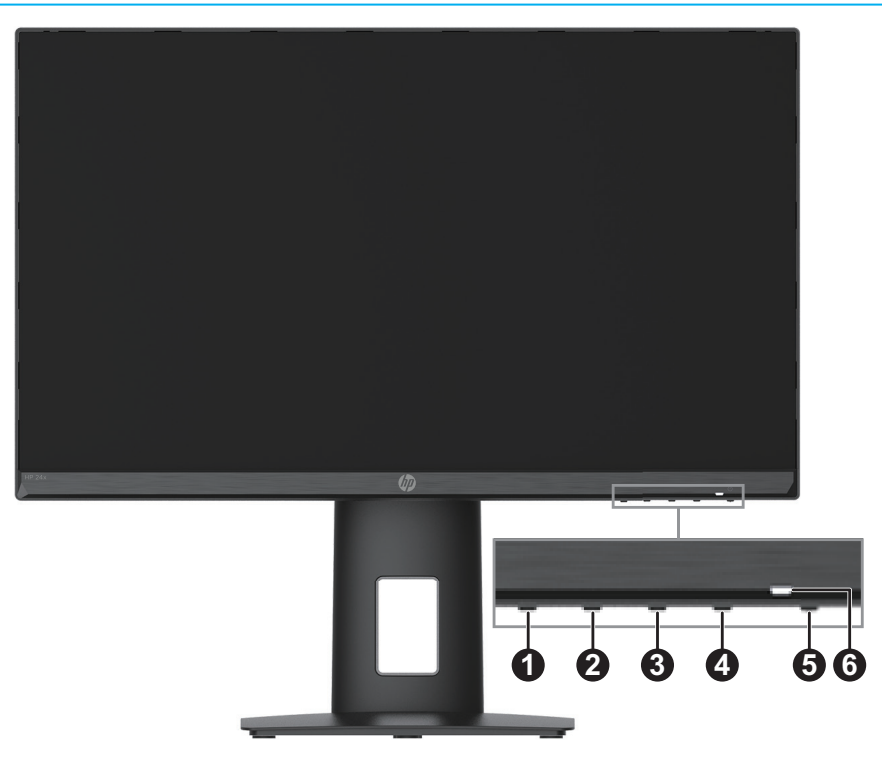

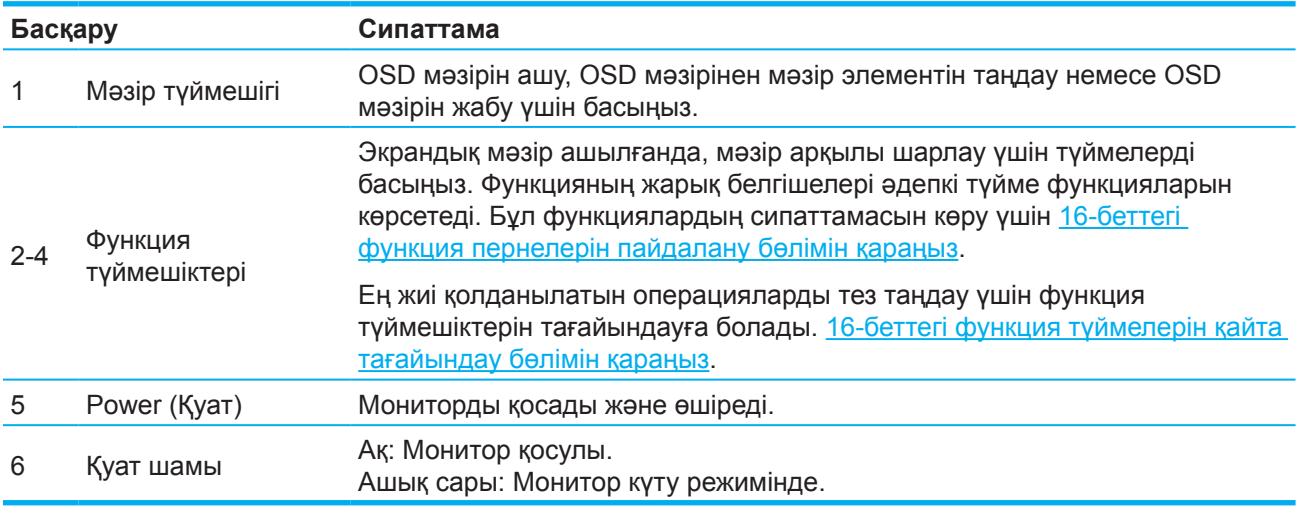

## <span id="page-9-0"></span>**Мониторды орнату**

### **Монитор тірегін бекіту**

- **ЕСКЕРТУ!** Ауыр жарақат алу қаупін азайту үшін *Қауіпсіздік және қолдау көрсету нұсқаулығын*  оқып шығыңыз. Бұл компьютер пайдаланушылары үшін дұрыс жұмыс орнын реттеуге және дұрыс отыру қалпына, денсаулыққа және жұмыс жасау әдеттеріне қатысты ақпарат береді. Сонымен қатар *Қауіпсіздікке және ыңғайлылыққа қатысты нұсқаулықта* электрлік және механикалық қауіпсіздік туралы маңызды ақпарат берілген. Қауіпсіздік *және ыңғайлылыққа қатысты нұсқаулық* осымен қатар http://www.hp.com/ergo веб-бетінде орналасқан.
- **МАҢЫЗДЫ:** Мониторға зақым келтірмеу үшін, СКД панелінің бетін ұстамаңыз. Панельге қысым түссе, түстердің әркелкі таралуына немесе сұйық кристалдар бағдарының бұзылуына әкелуі мүмкін. Ондай жағдайда, экран қалыпты күйіне қайта келмейді.
- **МАҢЫЗДЫ:** Экранның сызылып кетуіне, зақымдануына немесе сынуына және басқару түймелерінің зақымдануына жол бермеу үшін мониторды беткі жағынан тегіс бетке қойып, қорғаныш қабатымен көбік немесе абразивті емес шүберекпен жауып қойыңыз.

### **54,61 cм/21,5 дюйм үлгісі**

- 1. Монитордың басын бетін төмен қаратып, көбік немесе таза, құрғақ шүберекпен жасалған қорғаныш жабынмен жабылған тегіс бетке қойыңыз.
- 2. Тірек көтергішті (1) және негізді (2) мониторға жоғарыда көрсетілгендей салыңыз.

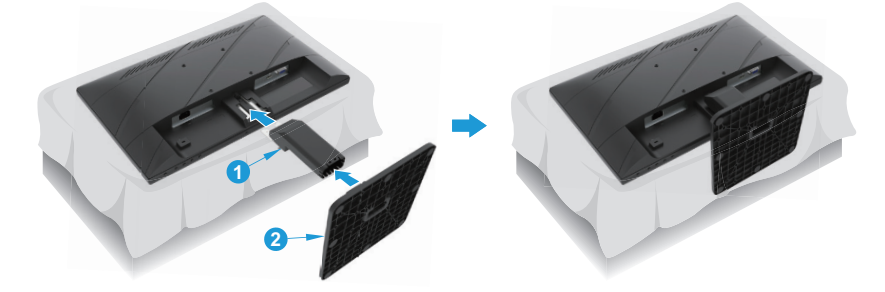

## **60,47 cм/23,8 дюйм үлгісі**

Мониторда оңай бекітуге арналған HP Quick Release 2 қапсырмасы пайдаланылады. Құралды тірекке орнату үшін:

- 1. Монитордың басын бетін төмен қаратып, көбік немесе таза, құрғақ шүберекпен жасалған қорғаныш жабынмен жабылған тегіс бетке қойыңыз.
- 2. Негізді бумасынан шығарып, бір қолмен мониторды ұстап, екінші қолмен тіректі (1) бұраңыз.
- 3. Негізді (2) тірекке орнатыңыз.
- 4. Мониторды негізге бекіту үшін бұранданы сағат тілімен бұраңыз (3).

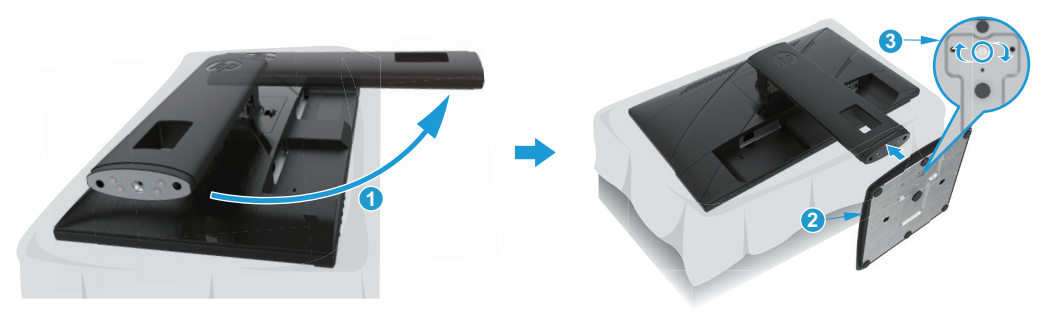

### <span id="page-10-0"></span>**Монитор басын бекіту**

Монитор басын қабырғаға, айналмалы таянышқа немесе басқа бекіту құралдарына орнатуға болады.

**МАҢЫЗДЫ:** Бұл монитор VESA саласының стандартына сәйкес 100 мм орнату саңылауларына қолдау көрсетеді. Үшінші тарап ұсынған бекіту шешімін мониторға орнату үшін, 4 мм, 0,7 ирек оймалы және ұзындығы 10 мм болатын төрт бұранданы пайдаланыңыз. Одан ұзын бқрандалар мониторды зақымдауы мүмкін. Өндіруші ұсынған орнату шешімі VESA стандартына сәйкес және монитордың үстіңгі жағының салмағын көтеретіндей жасақталғанына көз жеткізу керек. Оңтайлы жұмыс үшін монитормен бірге берілген қуат сымын және бейне кабельдерін пайдаланыңыз.

 $\mathbb{P}$  **ЕСКЕРТПЕ:** Бұл құрылғы UL немесе CSA ішінде тізілген қабырғаға орнату кронштейніне орнатуға арналған.

### **Монитор тірегін алу**

Қабырғаға монитор басын, айналмалы тұтқаны немесе басқа бекіту құралын орнату үшін тіректен монитор басын алуға болады.

 $\Box$  **МАҢЫЗДЫ:** Мониторды бөлшектемес бұрын, монитордың өшірулі және кабельдердің ажыратылғанына көз жеткізіңіз.

### **54,61 cм/21,5 дюйм үлгісі**

- 1. Кабельдердің барлығын монитордан ажыратып, алып тастаңыз.
- 2. Монитордың басын бетін төмен қаратып, көбік немесе таза, құрғақ шүберекпен жасалған қорғаныш жабынмен жабылған тегіс бетке қойыңыз.
- 3. Босату түймесін жіберіңіз (1) және тіреуішті (2) монитордан алыстатып қойыңыз.

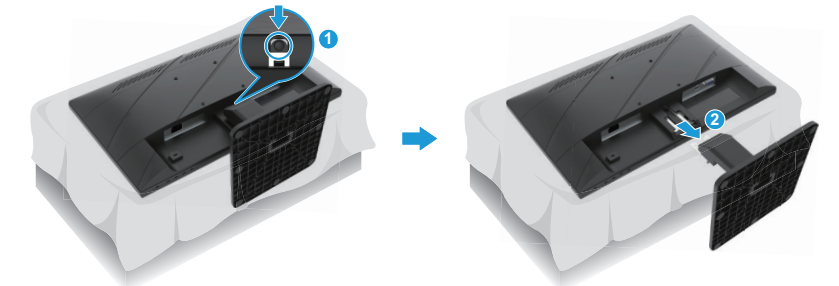

### **60,47 cм/23,8 дюйм үлгісі**

- 1. Кабельдердің барлығын монитордан ажыратып, алып тастаңыз.
- 2. Монитордың басын бетін төмен қаратып, көбік немесе таза, құрғақ шүберекпен жасалған қорғаныш жабынмен жабылған тегіс бетке қойыңыз.
- 3. Тіректі бекіту тақтасының (1) төменгі ортасына жақын ысырманы жоғары тартыңыз.
- 4. Орнату тақтасы панельдегі ойықтан шыққанға дейін, тұғырдың төменгі жағын жоғары көтеріңіз (2).
- 5. Тұғырды ойықтан сырғытып шығарыңыз (3).

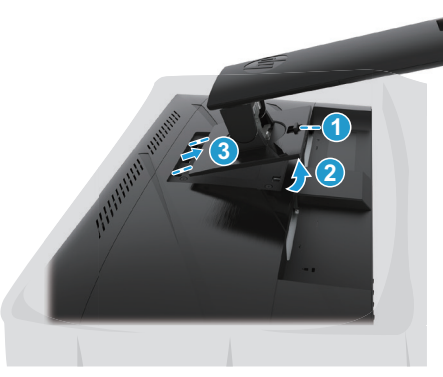

6 1 Жұмысты бастау

### <span id="page-11-0"></span>**VESA бекіту кронштейнін бекіту**

### **54,61 cм/21,5 дюйм үлгісі**

Қабырғаға мониторды немесе сіз таңдаған айналмалы тұтқаны төрт бұранда көмегімен орнатыңыз.

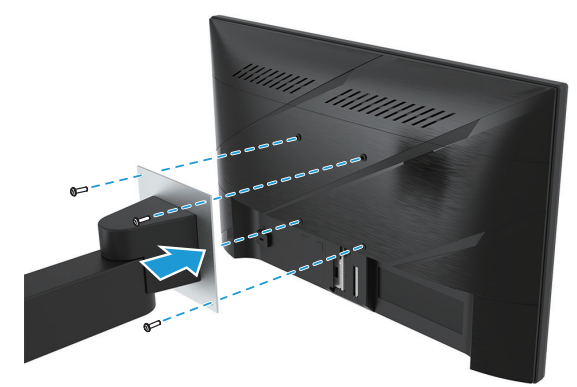

### **60,47 cм/23,8 дюйм үлгісі**

Қабырғаға мониторды немесе сіз таңдаған айналмалы тұтқаны монитор артындағы VESA саңылауларынан алынған төрт бұранда көмегімен орнатыңыз.

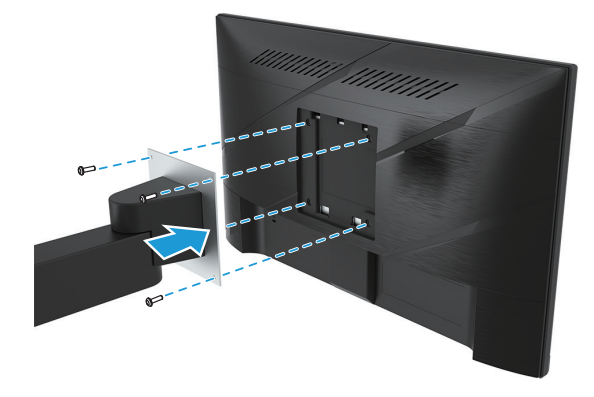

 $\mathbb{Z}$  **МАҢЫЗДЫ:** Егер осы нұсқаулар құрылғыңызда қолданылмаса, мониторды қабырғаға немесе сырғымалы таянышқа орнатқанда орнату құрылғысының өндірушісі ұсынған нұсқауларын орындаңыз.

## <span id="page-12-0"></span>**Кабельдерді жалғау**

- **ЕСКЕРТПЕ:** Модельге байланысты монитор VGA, HDMI немесе DisplayPort кірістерін қолдауы мүмкін. Бейне режимі қолданылатын бейне кабелі арқылы анықталады. Монитор кіріс сигналдардың қайсысында жарамды бейне сигналдары бар екенін автоматты түрде анықтайды. Кірісті таңдау үшін, Menu (Мәзір) түймесін басып, экрандық мәзірге кіріңіз де, кейін **Input (Кіріс)** тармағын таңдаңыз.
- **ЕСКЕРТПЕ:** Монитор жеке кабельдермен жеткізіледі. Бұл бөлімде көрсетілген кабельдердің барлығы монитормен бірге берілмейді.
	- 1. Мониторды компьютеріңіздің жанындағы ыңғайлы, тиісінше желдетілетін орынға қойыңыз.
	- 2. Кабельдерді жалғау үшін кабельдерді тұғырдың ортасындағы кабель жүргізетін саңылау арқылы өткізіңіз. (Таңдаулы үлгілер)

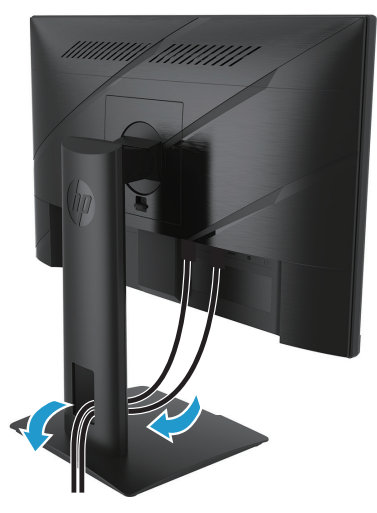

- 3. Бейне кабелін жалғаңыз.
- VGA кабелінің бір ұшын монитордың артқы жағындағы VGA портына және екінші ұшын негізгі құрылғыдағы VGA коннекторына жалғаңыз. (Таңдаулы үлгілер)

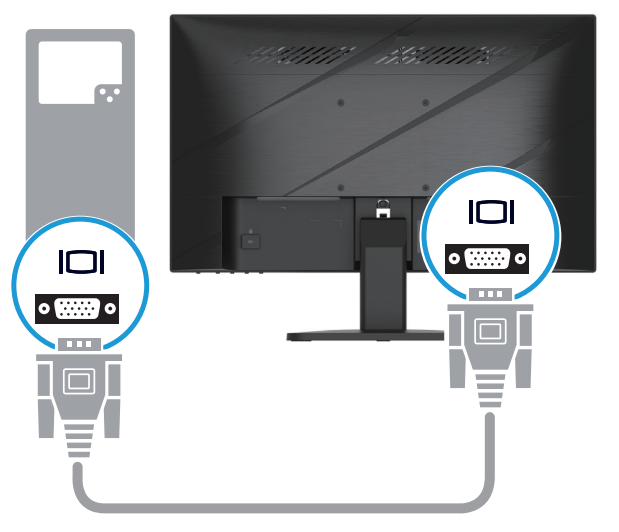

• HDMI кабелінің бір ұшын монитордың артқы жағындағы HDMI портына және екінші ұшын негізгі құрылғыдағы HDMI коннекторына жалғаңыз.

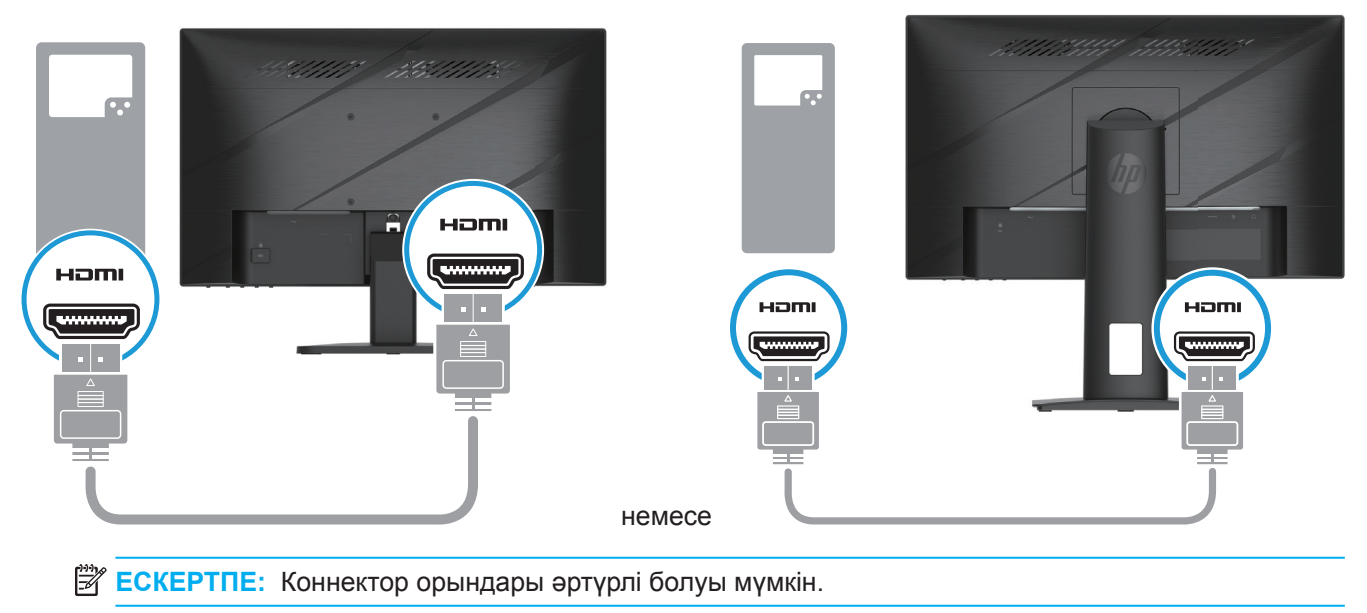

• DisplayPort кабелінің бір ұшын монитордың артындағы DisplayPort коннекторына, ал екінші ұшын дереккөз құрылғысының DisplayPort коннекторына жалғаңыз. (Таңдаулы үлгілер)

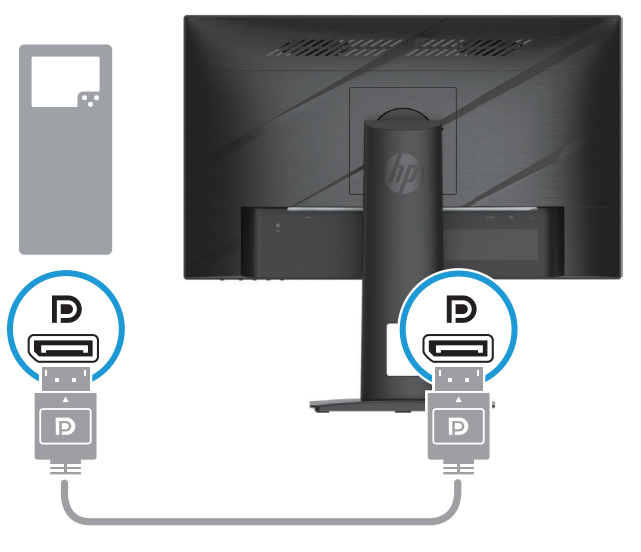

 **2 ECKEPTПЕ:** Жүйе Ұйқы күйінен оянған кезде, монитор белсенді кіріс бейне сигналын табу үшін автоматты түрде сканерлейді.

4. Қуат сымының дөңгелек соңын мониторға жалғаңыз (1), одан кейін қуат сымының бір ұшын қуат көзіне (2), ал екінші ұшын жерге қосылған айнымалы ток розеткасына жалғаңыз (3).

<span id="page-14-0"></span>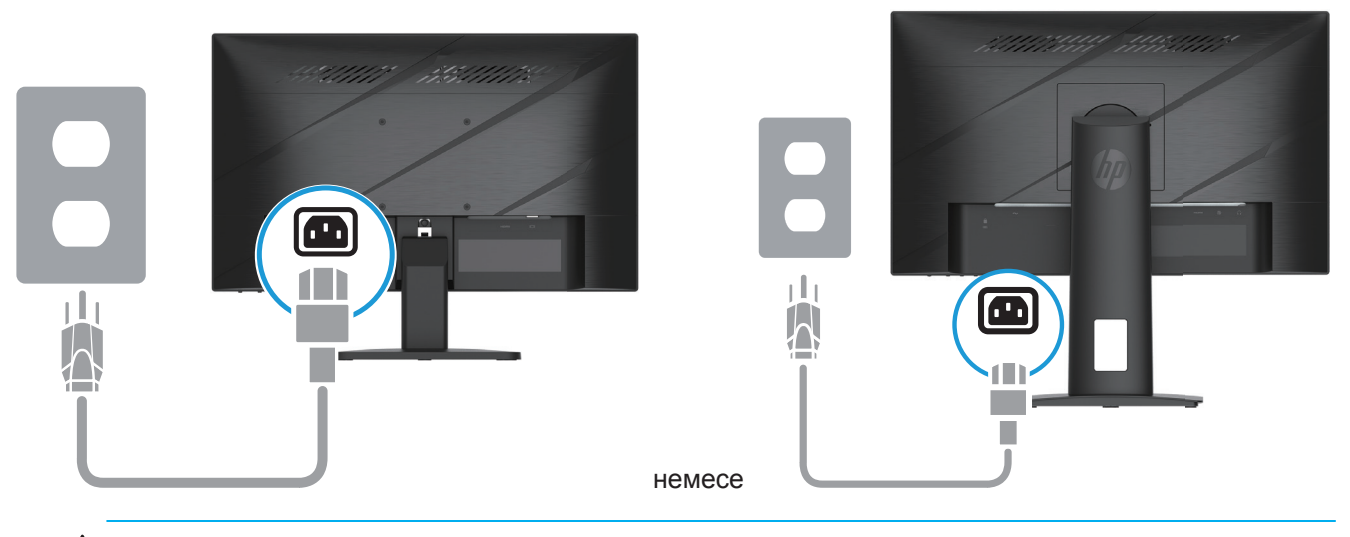

**ЕСКЕРТУ!** Ток соғу немесе жабдыққа зақым келтіру қаупін азайту үшін:

Қуат сымын жерге тұйықтау ашасын өшірмеңіз. Жерге тұйықтау - маңызды қауіпсіздік функциясы. Қуат сымын кез келген уақытта қолжетімді болатын тұйықталған (жерге) АТ розеткасына қосыңыз.

Қуат сымын АТ розеткасынан ажырату арқылы жабдықтан қуатты өшіріңіз.

Қауіпсіздігіңіз үшін, қуат сымдары немесе кабельдерінің үстіне ештеңе қоймаңыз. Оларды ешкім кездейсоқ басып қалмайтындай немесе жаңылмайтындай орналастырыңыз. Сым немесе кабельді тартпаңыз. АТ розеткасынан қуат сымын ажырату кезінде сымды ашасынан ұстаңыз.

**ЕСКЕРТПЕ:** Коннектор орындары әртүрлі болуы мүмкін.

### **Мониторды реттеу**

- **ЕСКЕРТУ!** Ауыр жарақат алу қаупін азайту үшін *Қауіпсіздік және қолдау көрсету нұсқаулығын*  оқып шығыңыз. Бұл компьютер пайдаланушылары үшін дұрыс жұмыс орнын реттеуге және дұрыс отыру қалпына, денсаулыққа және жұмыс жасау әдеттеріне қатысты ақпарат береді. Сонымен қатар *Қауіпсіздікке және ыңғайлылыққа қатысты нұсқаулықта* электрлік және механикалық қауіпсіздік туралы маңызды ақпарат берілген. Қауіпсіздік *және ыңғайлылыққа қатысты нұсқаулық* осымен қатар http://www.hp.com/ergo веб-бетінде орналасқан.
	- 1. Мониторды ыңғайлы көз деңгейіне орнату үшін, оны алға немесе артқа еңкейтіңіз.

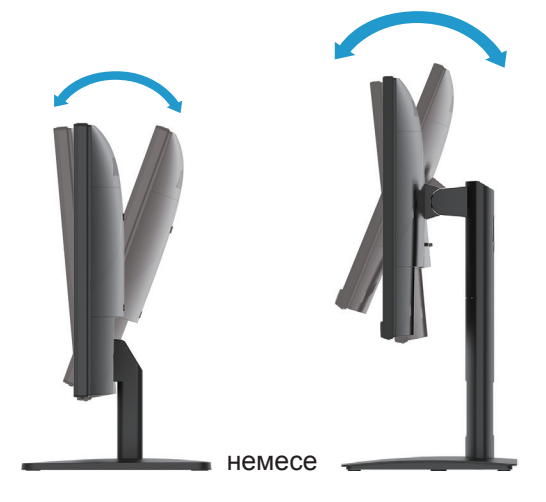

2. Монитордың биіктігін жұмыс орныңызға ыңғайлы болатындай реттеуіңізге болады. Монитордың жоғарғы жақтау жиегі сіздің көзіңізге параллель биіктіктен аспауы керек. Төмен немесе шалқайып тұрған монитор линзалары бар пайдаланушыларға ыңғайлы болуы мүмкін. Жұмыс барысында отыру қалпыңызды өзгерткеніңізге қарай мониторды да қозғап отыру керек. (Таңдаулы үлгілер)

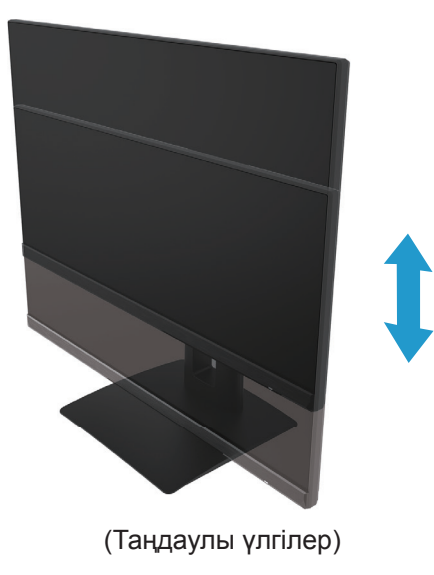

3. Көру бұрышы өзіңізге ыңғайлы болуы үшін дисплейдің басын солға немесе оңға бұрыңыз.

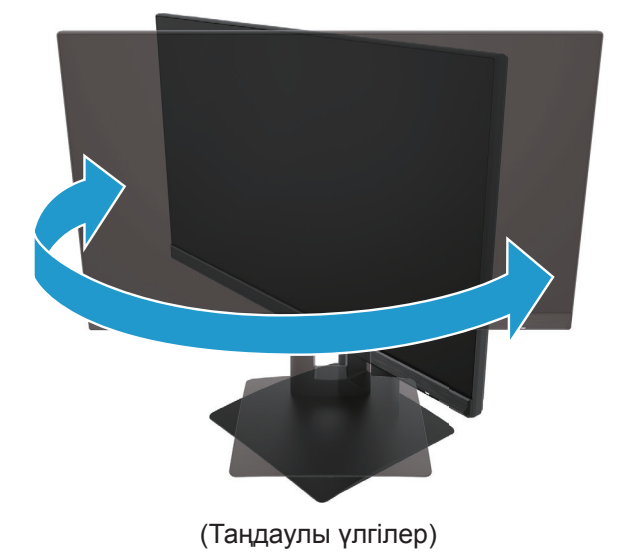

- 4. Өз ыңғайыңызға қарай, дисплейді көлденең тұрған қалпынан тік қалпына бұруыңызға болады.
	- а. Монитордың биіктігін ең биік позицияға орнатыңыз немесе дисплейді толығымен артқа шалқайтыңыз (1).
	- b. Көлденең тұрған қалпынан тік күйге бұру үшін, дисплейді сағат тілінің бағытымен 90°-қа бұрыңыз (2).
- **МАҢЫЗДЫ:** Бұру кезінде монитор ең биік позицияда неемсе толығымен шалқайған күйде тұрмаса, дисплейдің төменгі оң жақ бұрышы негізге тиіп кетіп, мониторды зақымдауы мүмкін.

<span id="page-16-0"></span>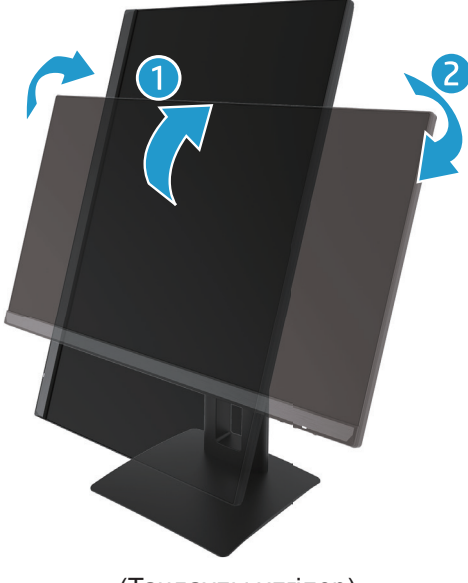

(Таңдаулы үлгілер)

**ЕСКЕРТПЕ:** Экрандағы кескінді портрет режимінен альбом режиміне айналдыру үшін операциялық жүйенің монитор параметрлерін пайдаланыңыз. Экрандағы мәзірді портреттік бағдар альбомдық бағдарға бұру үшін экрандағы мәзірді ашып **Image Adjustment (Суретті баптау)** таңдаңыз, содан кейін **On-Screen Menu Rotation (Экран мәзірінің айналуы)** және келесі команданы таңдаңыз **Portrait (Портреттік)**.

### **Мониторды қосу**

- 1. Іске қосу үшін, компьютердегі қуат түймесін басыңыз.
- 2. Іске қосу үшін, монитордың төменгі жағындағы қуат түймесін басыңыз.

Қуат қосылған кезде, қуат жарық диодының индикаторы ақ түске айналады; Ұйқы режимінде болған кезде қуат жарық диоды индикаторы ашық сары түске айналады.

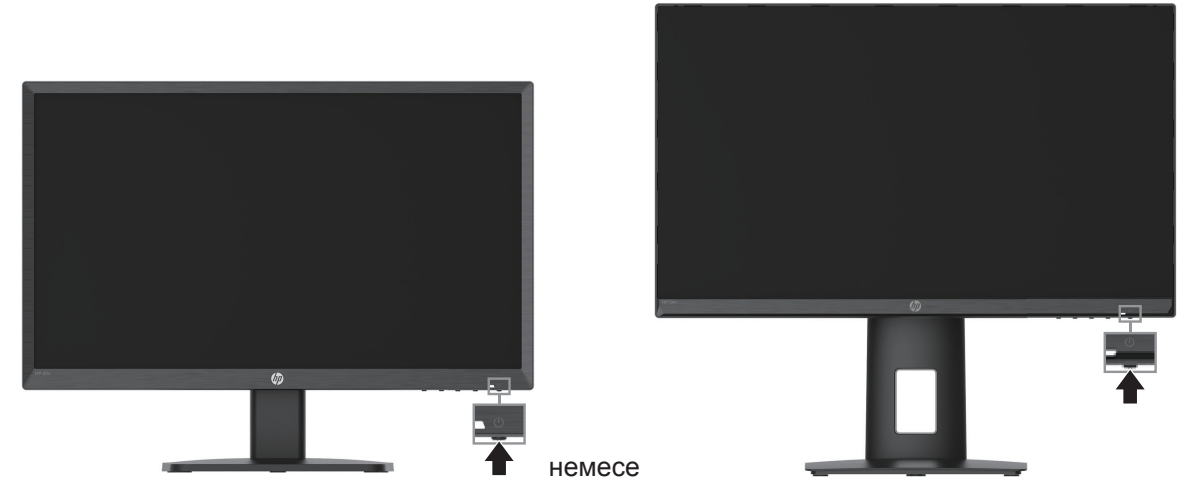

Монитор алғашқы рет қосылғанда, монитордың күйі жайлы хабар бес секунд көрсетіледі. Хабарда қай кіріс сигналы ағымдағы белсенді сигнал екенін, автоматты ауыстырып-қосу көзі параметрінің күйін (қосулы, өшірулі, әдепкі параметр-қосулы), ағымдағы алдын ала орнатылған экран ажыратымдылығын және ұсынылған алдын ала орнатылған экран ажыратымдылығын көрсетеді.

Монитор белсенді сигналды табу үшін сигнал кірістерін автоматты түрде сканерлейді де, табылған кірісті экран үшін пайдаланады.

- <span id="page-17-0"></span> $\mathbb{Z}$  **МАҢЫЗДЫ:** 12 немесе одан көп сағат экранда бірдей статикалық кескінді көрсететін мониторларда қалдық кескін зақымы орын алуы мүмкін. Мониторда қалдық кескін зақымын болдырмау үшін, ұзақ уақыт бойы пайдаланбаған кезде, экран қорғауышын қосу керек немесе мониторды өшіру керек. Қалдық кескін барлық СКД экрандарында орын алуы мүмкін. Монитордағы қалдық кескін HP кепілдігінде қарастырылмаған.
- $\mathbb{R}^n$  **ЕСКЕРТПЕ:** Қуат түймешігін басқанда ешқандай өзгеріс болмаса, "Қуат түймешігін буғаттау" мүмкіндігі қосылған болуы мүмкін. Бұл мүмкіндікті өшіру үшін, монитордың қуат түймешігін 10 секунд бойы басып тұрыңыз.
- **ЕСКЕРТПЕ:** Қуат шамын экран мәзірінде өшіруге болады. Экрандық мəзірді ашу үшін «Мәзір» түймесін басып, **Power (Қуат)** тармағын таңдап, Power LED (**Электр индикаторы)** тармағын таңдап, **Off (Өшіру)** тармағын таңдаңыз.

### **Қауіпсіздік кабелін орнату**

HP ұсынған қосымша кабель құлпымен мониторды қозғалмайтын нысанаға бекітуге болады.

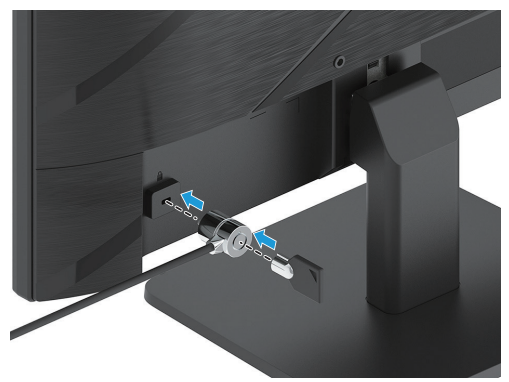

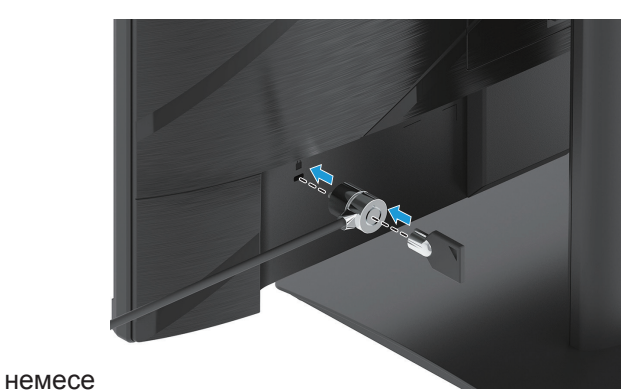

### **HP су таңбасы және қалдық кескінге байланысты саясаты**

IPS монитор үлгілері ультражалпақ көру бұрыштары және кеңейтілген кескін сапасымен қамтамасыз ететін IPS (Планарлы коммутация) дисплей технологиясымен жасалған. IPS мониторларын көптеген кеңейтілген кескін сапасы қолданбаларымен пайдалануға болады. Дегенмен, бұл панель технологиясы статикалық, қозғалмайтын, тұрақты кескіндерді ұзақ уақыт бойы экран сақтағыштарын пайдаланбай көрсетіп тұратын қолданбалар үшін жарамайды. Қолданбалардың бұл түрлері бақылау камераларын, бейне ойындарын, маркетинг логотиптерін және үлгілерді қамтуы мүмкін. Статикалық кескіндер монитор экранында дақ немесе су таңбалар сияқты көрінетін қалдық кескін зақымын тудыруы мүмкін.

Тәулік бойы пайдаланылатын мониторларда кескінді ұстаудың зақымдануы HP кепілдігімен қамтылмайды. Кескін бұрмалануыy болдырмау үшін, мониторы қолданылмаған кезде немесе жүйеңізде қолдау көрсетілсе, жүйе бос тұрғанда дисплей өшірілетіндей, қуат параметрлерін өзгерту кезінде өшіру қажет.

## <span id="page-18-0"></span>**2 Мониторды пайдалану**

### **Бағдарламалық жасақтама және утилиталар**

http://www.hp.com/support сайтынан келесі файлдарды жүктеп алып, орната аласыз:

- INF (ақпарат) файлы
- ICM (Кескін түстерінің топтамасы) файлдары
- HP дисплей көмекшісі: Монитор параметрлерін реттейді және ұрлыққа қарсы мүмкіндіктерін іске қосады.

Файлдарды жүктеу үшін:

- 1. http://www.hp.com/support сілтемесі бойынша өтіңіз.
- 2. **Бағдарламалық жасақтама және драйверлерді орнату** тармағын таңдаңыз.
- 3. Өнім түрін таңдаңыз.
- 4. Іздеу аймағында HP монитор үлгісін енгізіп, экрандағы нұсқауларды орындаңыз.

## **Ақпарат файлы**

INF файлы компьютердің графикалық адаптерімен монитор үйлесімділігін қамтамасыз ету үшін Windows® операциялық жүйелері пайдаланатын монитор ресурстарын анықтайды.

Бұл монитор Windows автоматты реттеу технологиясымен үйлесімді және INF файлын орнатпайақ дұрыс жұмыс істей береді. Монитордың автоматты реттеу технологиясымен үйлесімділігі компьютердің графикалық картасының VESA DDC2 стандартымен үйлесімді болуын және монитордың графикалық картаға тікелей қосылуын қажет етеді. Автоматты реттеу технологиясы дербес BNC түрлі коннекторлары немесе тарату буферлері/қораптары арқылы жұмыс істемейді.

### **Кескін түстерінің топтамасы файлы**

ICM файлдары монитор экранынан сәйкес түс топтамасын принтерге немесе сканерден монитор экранына беру үшін графикалық бағдарламалармен бірге пайдаланылатын дерек файлдары болып табылады. Бұл файл осы мүмкіндікке қолдау көрсететін графикалық бағдарламалар ішінен іске қосылады.

**ЕСКЕРТПЕ:** ICM түс профайлы Түстер бойынша халықаралық бірлестік (ICC) профайлы пішімінің сипаттамасына сай жазылған.

## <span id="page-19-0"></span>**Экрандағы мәзірді пайдалану**

Монитор экранының кескінін қалауыңыз бойынша реттеу үшін, OSD мәзірін пайдаланыңыз. Монитордың алдыңғы жиегінің төменгі бөлігінде орналасқан экрандық түймешіктерін пайдаланып, OSD мәзіріне кіріп, реттеулерді жасауға болады.

Экран мәзіріне кіріп, реттеулерді жасау үшін, келесілерді орындаңыз:

- 1. Монитор әлі іске қосылмаса, оны қосу үшін қуат түймешігін басыңыз.
- 2. Menu (Мәзір) түймешігін басыңыз.
- 3. Мәзір элементтерін шарлау, таңдау және реттеу үшін үш Функция түймешігін пайдаланыңыз. Экран түймешіктерінің белгілері белсенді мәзірге немесе ішкі мәзірге байланысты өзгешеленеді.

Келесі кестеде экран мәзіріндегі элементтер тізімі берілген.

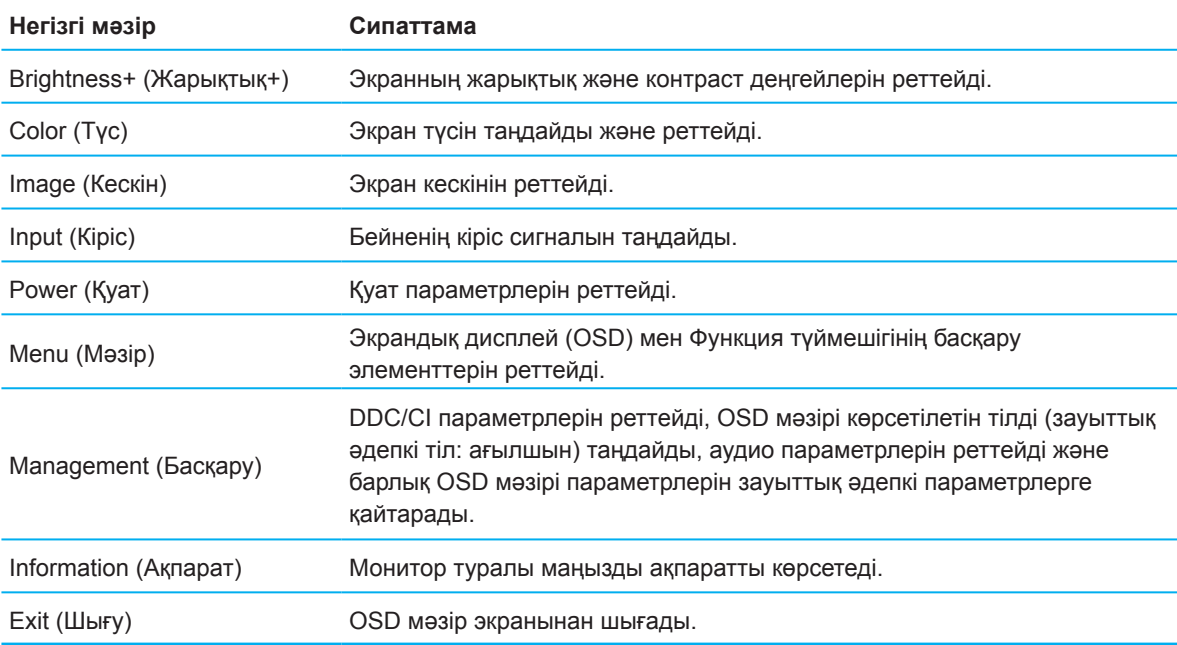

## <span id="page-20-0"></span>**Функция түймешіктерін қайта тағайындау**

Төрт функция түймешігінің біреуін бассаңыз, түймешіктер іске қосылады және белгішелерді экранда көрсетеді.

 $\mathbb{B}^*$  **ЕСКЕРТПЕ:** Функционалдық түймелерінің әрекеттері монитордың үлгісіне байланысты өзгереді.

Түймешіктердің функциясын өзгерту туралы ақпарат алу үшін 16-беттегі Функционалды пернелерді қайта тағайындау бөлімін қараңыз.

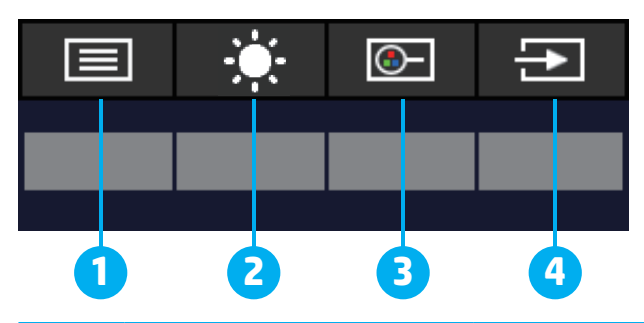

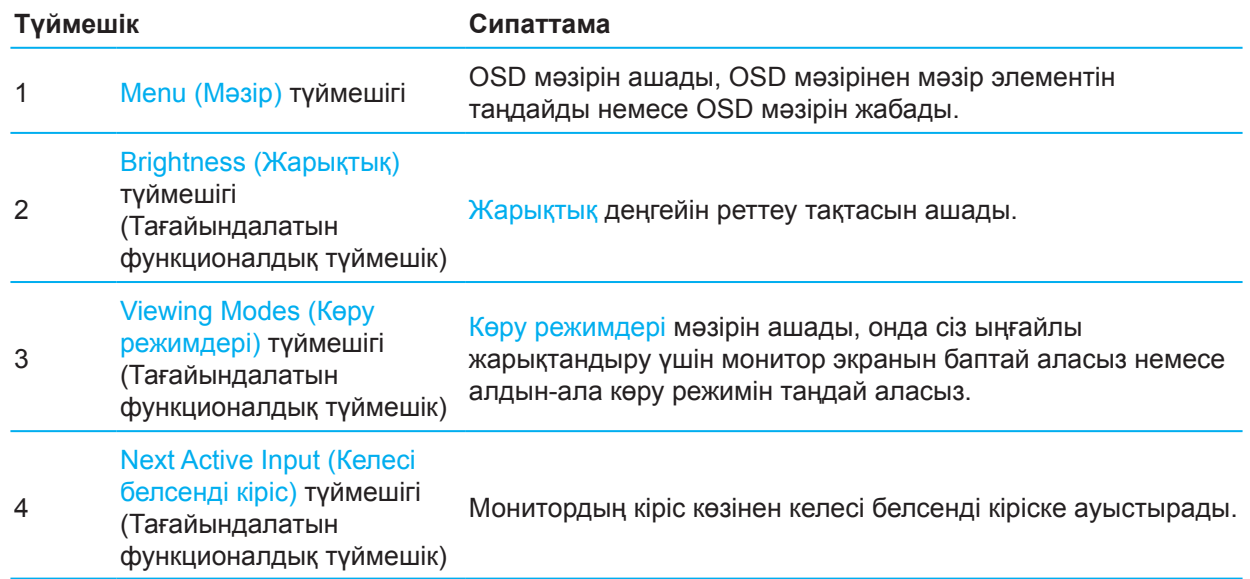

## **Функция түймелерін қайта тағайындау**

Тағайындалатын функция түймешіктерін әдепкі мәндерінен түймешіктер іске қосылғанда жиі пайдаланылатын мәзір элементтеріне жылдам кіре алатындай етіп өзгертуге болады. Menu (Мәзір) түймешігін қайта тағайындау мүмкін емес.

Функция түймешіктерін қайта тағайындау үшін:

- 1. Экран мәзірін ашу үшін Menu (Мәзір) түймешігін басыңыз.
- 2. Экран мәзірінде **Menu (Мәзір)** және **Assign Buttons (Түймешіктерді тағайындау)** тармағын таңдап, тағайындағыңыз келетін түймешік үшін қолжетімді опциялардың бірін таңдаңыз.

 $R^2$  **ЕСКЕРТПЕ:** Экрандағы OSD мәзірінің үлгілеу құралын көру үшін, http://www.hp.com/go/sml веб-бетіндегі HP тұтынушысының өзі орындайтын жөндеу жұмыстары бойынша қызметтердің медиакітапханасына кіріңіз.

## <span id="page-21-0"></span>**Low Blue Light (Ультракүлгін сәуле деңгейін төмендету) реттеу**

Монитордан шығатын көк жарықты төмендетсеңіз, көзіңізге әсер ететін көк жарық мөлшері азаяды. Бұл монитор экрандағы мазмұнды оқып жатқанда, көк түс шығысын азайтып, ыңғайлы әрі көзді аз тітіркендіретін кескінді жасауға қажетті параметрді таңдауға мүмкіндік береді.

Монитордың көк жарық шығысын реттеу үшін:

- 1. Түймешіктерді белсендіру үшін, артқы панельдегі экран түймешіктерінің бірін басыңыз, одан кейін OSD мәзірін ашу үшін, мәзір түймешігін басыңыз. **Color (Түсті)** және **Viewing Modes (Қарау режимдерін)** таңдаңыз.
- 2. Қажетті параметрді таңдаңыз:
	- **• Low Blue Light (Төмен деңгейлі көк жарық):** TUV сертификатына ие. Көзге ыңғайлылықты арттыру үшін көк жарық мөлшерін азайтады
	- **• Night (Түн):** Көк жарықтың ең төмен мөлшеріне реттеп, ұйқыға әсер ету деңгейін азайтады
	- **• Reading (Оқу):** Қашықтан көру үшін көк жарық пен жарықтық деңгейін оңтайландырады.
- 3. Параметрді сақтау үшін, **Save and Return (Сақтау және оралу)** опциясын таңдап, мәзірді жабыңыз. Параметрді сақтағыңыз келмесе, **Cancel (Болдырмау)** опциясын басыңыз.
- 4. негізгі мәзірде **Exit (Шығу)** таңдаңыз.

## **Автоматты ұйқы режимін пайдалану**

Монитор OSD мәзірінің Автоматты ұйқы режимі опциясына қолдау көрсетеді, бұл монитор үшін қуатты үнемдеу күйін қосады немесе өшіреді. Автоматты ұйқы режимі қосулы болса (әдепкі бойынша қосулы), компьютер төмен қуат режимінде сигнал бергенде (көлденең не тік синхрондау сигналының болмауы), монитор қуатты үнемдеу күйіне өтеді.

Осы қуатты үнемдеу режиміне (күту режимі) енгенде, монитор экраны қараңғыланады, артқы шам өшеді және қуат шамының индиктаоры сары түспен жанады. Бұл қуатты үнемдеу режимінде монитор 0,5 Ваттан төмен қуат мөлшерін тұтынады. Компьютер мониторға белсенді сигнал жібергенде (мысалы, егер тінтуірді немесе пернетақтаны түртіп қалсаңыз), монитор ұйқы режимінен шығады.

Экран мәзірінде автоматты күту режимін өшіруге болады. Экрандық мәзірін ашу үшін монитордың артқы жағындағы Мәзір түймесін басыңыз. Экрандық мəзірінде **Power (Қуат)** тармағын таңдап, **Auto-Sleep Mode (Автоматты күту режимі)** параметрін таңдап, **Off (Өшіру)** таңдаңыз.

## <span id="page-22-0"></span>**3 Қолдау көрсету және ақаулықтарды түзету**

## **Жиі кездесетін мәселелерді шешу**

Келесі кестеде ықтимал ақаулықтар, әр ақаулықтың ықтимал себебі мен ұсынылатын шешімі көрсетілген.

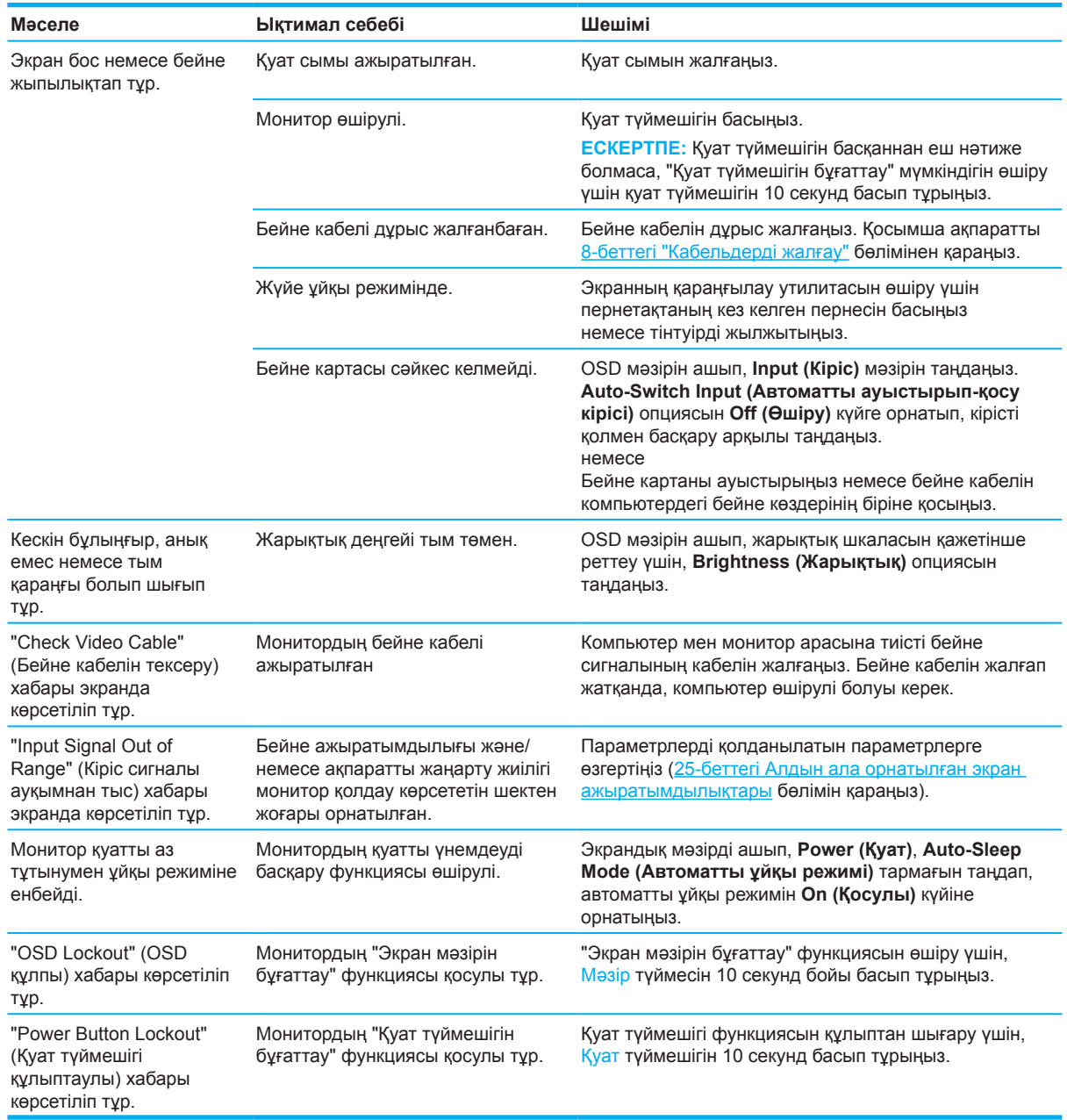

## **Түймешік бұғаттаулары**

Қуат түймешігін немесе Мәзір түймешігін он секундтай ұстап тұру осы түймені өшіреді. Түймені он секунд ұстап тұру арқылы қайтадан қосуға болады. Түймелерді құлыптау функциясы монитор қосулы кезде, белсенді сигнал көрсетіліп, экрандық мәзір жабық болған кезде ғана жұмыс істейді.

## <span id="page-23-0"></span>**Автоматты реттеу функциясын пайдалану (аналогтік кіріс)**

Автоматты баптау мүмкіндігі автоматты түрде іске қосылады және төмендегі жағдайдағы экранды оңтайландыруға әрекет жасайды:

- Монитор параметлері
- Компьютерді зауыттық қалпына келтіру
- Монитор ажыратымдылығын өзгертіңіз

Экранның өнімділігін VGA (аналогтық) кіріс үшін кез келген уақытта экрандық мәзір ішіндегі автореттеу мәзірінен қолмен оңтайландыруға болады. http://www.hp.com/support сайтнан автоматты түрде конфигурациялау үшін бағдарламалық құрал утилитасын жүктеуге болады.

Егер монитор VGA кірісінен басқа кірісті пайдаланып жатса, бұл процедураны пайдаланбаңыз. Монитор VGA (аналогтік) кірісті пайдаланып жатса, бұл процедура келесі кескін сапасының жағдайларын түзей алады:

- Анық емес немесе айқын емес фокус
- Көмескілеу, сызықтардың пайда болуы немесе көлеңкелеу әсерлері
- Бұлдыр тік жолақтар
- Жіңішке, көлденең айналма сызықтар
- Бір жаққа қарай жылжытылған сурет

Автоматты реттеу мүмкіндігін пайдалану үшін:

- 1. Мониторды қосыңыз және орнатудан алдын ала 20 минут күтіңіз.
- 2. Экрандық мəзірді ашу үшін Мәзір түймесін басып, **Image (Сурет)** таңдаңыз жəне **Auto-Adjustment (Автоматты түрде реттеу)** параметрін басыңыз. Нәтижеге көңіліңіз толмаса, процедураны жалғастырыңыз.
- 3. Автоматты конфигурациялау утилитасын ашыңыз. (бұл қолданбаны http://www.hp.com/support сайтынан жүктей аласыз.) Орнату сынағының үлгісі көрсетіледі.

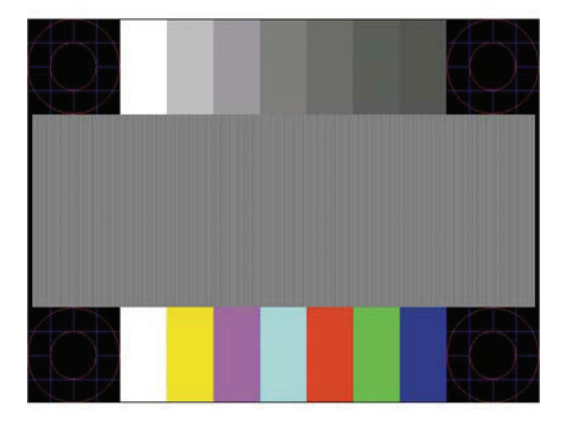

4. Сынақ үлгісінен шығу үшін, пернетақтадағы Esc пернесін немесе кез келген басқа пернені басыңыз.

## <span id="page-24-0"></span>**Кескін өнімділігін (аналогтік кіріс) оңтайландыру**

Кескін өнімділігін жақсарту үшін экрандық дисплейдегі екі басқару элементін реттеуге болады: Сағат және кезең (Экран мәзірінде қолжетімді). Бұл басқару элементтерін автоматты реттеу функциясы сапалы кескінмен қамтамасыз етпеген жағдайда ғана пайдаланыңыз.

**ЕСКЕРТПЕ:** Сағат және кезең басқару элементтері тек аналогтік (VGA) кірісті пайдаланғанда қолжетімді. Бұл басқару элементтері сандық кірістер үшін реттелмейді.

Кезең параметрлері сағат параметрлеріне тәуелді болғандықтан, алдымен сағат параметрлерін дұрыс орнату керек.

- **• Clock (Сағат)** экранның фонында көрінетін тік сызықтарды немесе жолақтарды азайту үшін мәнді арттырады / азайтады.
- **• Phase (Кезең):** Жарқылдауды немесе бұлдыр бейнені азайту үшін мәнді арттыру/азайту.

**ЕСКЕРТПЕ:** Басқару элементтерін пайдаланғанда, автоматты реттеу үлгісінің бағдарламалық жасақтамасын пайдаланып, ең жақсы нәтижеге қол жеткізесіз. (бұл қолданбаны http://www.hp.com/go/sml сайтынан жүктей аласыз.)

Сағат және кезең мәндерін реттеп жатқанда, монитор кескіндері бұрмаланса, бұрмалану жоғалғанша мәндерді реттеу процесін жалғастырыңыз. Зауыттық параметрлерді қалпына келтіру үшін экрандық мəзірін ашу үшін Мəзір түймесін басып, **Management (Басқару)** тармағын таңдаңыз, **Factory Reset (Зауыттық параметрлерді қалпына келтіру)** пəрменін таңдап, **Yes (Иə)** опциясын таңдаңыз.

Тік жолақтарды жою үшін (Сағат):

- 1. Экрандық мəзірді ашу үшін Мәзір түймесін басып, **Image (Сурет)** таңдаңыз жəне **Clock and Phase (Сағат және кезең)** параметрін басыңыз.
- 2. **Clock (Сағат)** таңбасын таңдаңыз, одан кейін тік сызықтарды жою үшін жоғары және төмен көрсеткілері бар белгішелерді көрсететін монитордағы экрандық түймелерді пайдаланыңыз. Оңтайлы реттеу белгісін өткізіп алмау үшін түймелерді баяу басыңыз.

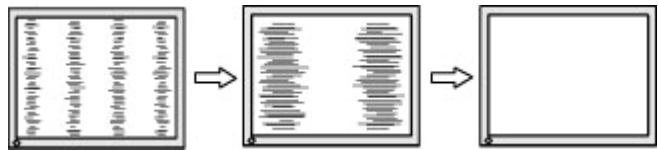

3. Сағатты реттеген соң, экранда бұлыңғырлану, жыпылықтау немесе жолақтар пайда болса, кезеңді реттеу процедурасына өтіңіз.

Жыпылықтау немесе бұлыңғырлануды жою үшін (Кезең):

- 1. Экрандық мəзірді ашу үшін Мәзір түймесін басып, **Image (Сурет)** таңдаңыз жəне **Clock and Phase (Сағат және кезең)** параметрін басыңыз.
- 2. **Кезең** таңбасын таңдаңыз, одан кейін жыпылықтау не бұлдырлықты жою үшін жоғары және төмен көрсеткілері бар белгішелерді көрсететін монитордағы экрандық түймелерді пайдаланыңыз. Компьютерге немесе орнатылған графикалық контроллер картасына байланысты жыпылықтау немесе бұлыңғырлану жойылмауы мүмкін.

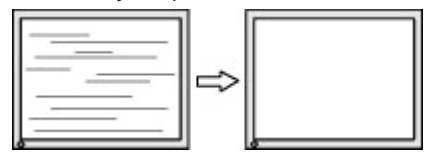

Экран позициясын түзету үшін (Көлденең позиция немесе тік позиция):

- 1. Экрандық мəзірді ашу үшін Мәзір түймесін басып, **Image (Сурет)** таңдаңыз жəне **Image Position (Кескін күйі параметрін басыңыз).**
- 2. Алдыңғы жиектің төменгі бөлігінде орналасқан жоғары және төмен көрсеткілері бар экрандық дисплей түймешіктерін пайдаланып, монитордың дисплейінде кескіннің орналасуын тиісінше реттеңіз. **Horizontal Position (Көлденең позиция)** кескінді оңға немесе солға жылжытады, ал **Vertical Position (тік позиция)** кескінді жоғары немесе төменге жылжытады.

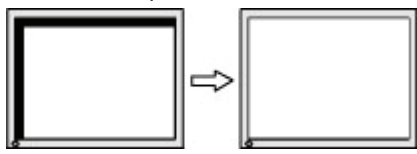

## <span id="page-25-0"></span>**Қолдау көрсету қызметіне хабарласу**

Жабдық не бағдарламалық жасақтаманың мәселелерін шешү үшінhttp://www.hp.com/support. Бұл сайтты өнім туралы қосымша ақпаратты, оның ішінде талқылау форумдары мен ақаулықтарды жою бойынша нұсқаулықтарға сілтемелерді алу үшін пайдаланыңыз. Оған қоса HP компаниясына хабарласып, қолдау көрсету ісін ашу үшін қажет ақпаратты таба аласыз.

### **Техникалық қолдау қызметіне қоңырау шалуға дайындалу**

Бұл бөлімдегі ақаулықтарды түзету жөніндегі кеңестерді пайдаланып мәселені шеше алмасаңыз, техникалық қолдау қызметіне хабарласуыңыз керек. Қоңырау шалу кезінде келесі ақпаратты дайындап қойыңыз:

- Монитор үлгісінің нөмірі
- Монитордың сериялық нөмірі
- Есепшоттағы сатып алу күні
- Ақаулық туындаған жағдайлар
- Көрсетілген қате хабары
- Жабдық конфигурациясы
- Пайдаланып отырған жабдық пен бағдарламалық жасақтамасының атауы мен нұсқасы

### **Сериялық нөмірі мен өнім нөмірінің орналасқан орны**

Өнімге байланысты, сериялық нөмір мен өнім нөмірі монитордың артқы жағындағы жапсырмада немесе монитордың алдыңғы жағындағы жапсырмада көрсетілген. Бұл нөмірлер HP компаниясына монитор үлгісіне қатысты хабарласқан кезде қажет болуы мүмкін.

**ЕСКЕРТПЕ:** Жапсырманы оқу үшін монитор басын жартылай бұрау керек болуы мүмкін.

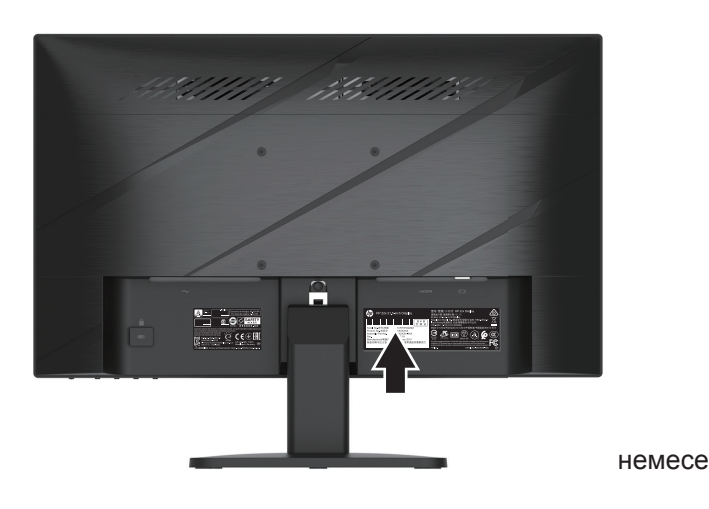

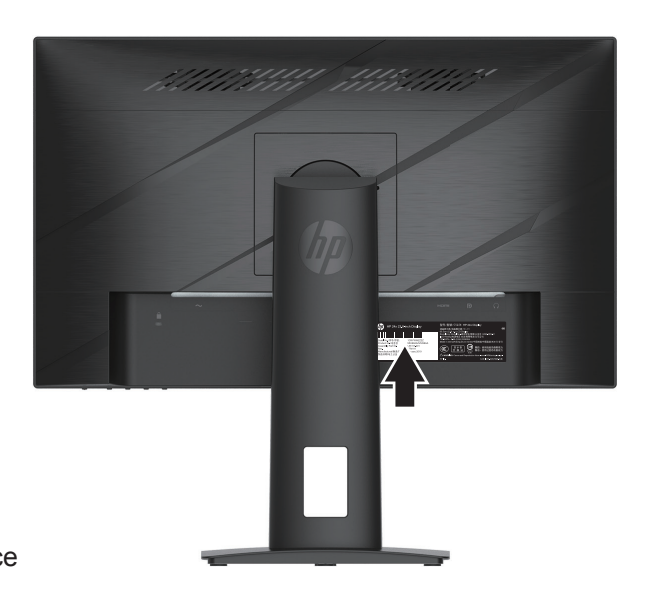

# <span id="page-26-0"></span>**4 Мониторға техникалық қызмет көрсету**

### **Техникалық қызмет көрсету нұсқаулары**

Өнімділікді жақсарту және монитордық қызметтік мерзімін ұзарту үшін:

- Монитор корпусын ашпаңыз немесе бұл өнімге өз бетіңізбен қызмет көрсетпеңіз. Тек жұмыс нұсқаулықтарында көрсетілген басқару элементтерін ғана теңшеңіз. Егер монитор тиісінше жұмыс істемесе немесе құлатылып, зақымдалса, өкілетті HP дилерінн, сатушысына немесе қызмет көрсету өкіліне хабарласыңыз.
- Монитордың жапсырмасы/паспорт тақтасында көрсетілгендей, тек бұл мониторға сәйкес келетін қуат көзі мен байланыс түрін пайдаланыңыз.
- АТ розеткасына жалғанған жалпы кернеу көлемі розетканың номиналды тогынан артық еместігіне және сымға жалғанған өнімдердің жалпы кернеуі сымда көрсетілген номиналды көрсеткіштен аспайтынына көз жеткізіңіз. Номиналды кернеуді (Ампер немесе А) анықтау үшін әр құрылғының қуат кестесін қараңыз.
- Мониторды оңай қолжетімді болатын розетканың жанына орнатыңыз. Мониторды ашасын мықтап ұстап, розеткадан тарту арқылы ажыратыңыз. Мониторды ешқашан сымын тартып ажыратпаңыз.
- Пайдаланылмаған кезде мониторды өшіріп, экран сақтағышын пайдаланыңыз. Бұл монитордың күтілетін қызмет мерзімін айтарлықтай арттыра алады.
- **ЕСКЕРТПЕ:** Монитордағы қалдық кескін HP кепілдігінде қарастырылмаған.
- Шкафтың тесіктері мен саңылауларын ешқашан жаппаңыз және оларға заттар салмаңыз. Бұл тесіктер желдетуді қамтамасыз етеді.
- Мониторды құлатпаңыз немесе тұрақсыз бетке қоймаңыз.
- Қуат сымына ешқашан ештеңе ілмеңіз. Сымның үстіне баспаңыз.
- Мониторды жақсы желдетілетін жерде пайдаланыңыз, шамадан тыс жарық, жылу немесе ылғал тиетін жерден алшақ ұстаңыз.

### **Мониторды тазалау**

- 1. Мониторды өшіріп, қуат сымын блоктың артынан ажыратыңыз.
- 2. Барлық сыртқы құрылғыларды ажыратыңыз.
- 3. Монитор шаңын жұмсақ, антистатикалық шүберекпен экранын және корпусын сүрту арқылы тазалаңыз.
- 4. Күрделі тазалау керек болғанда, су мен изопропил спиртінің 50/50 қоспасын пайдаланыңыз.
- $\mathbb{R}^*$  МАНЫЗДЫ: Монитор экранын не корпусты тазалау үшін бензол, еріткіш сияқты мұнай өніміне негізделген материалдар құрамында бар тазартқыш сұйықтықтарды немесе кез келген ұшпа заттарды пайдалануға болмайды. Бұл химикаттар мониторды зақымдауы мүмкін.
- $\mathbb{Z}$  **МАҢЫЗДЫ:** Экран бетін мұқият тазалау үшін, тазартқыш сұйықтықты шүберекке бүркіп, дымқыл шүберекпен сүртіңіз. Тазартқыш сұйықтықты экран бетіне тікелей бүркімеңіз. Экранның артына еніп кетіп, электрониканы зақымдауы мүмкін. Мата ылғалды болуы керек, бірақ сулы емес. Желдеткіштерге немесе басқа кіру нүктесіне түсетін су мониторды зақымдауы мүмкін. Қолданар алдында мониторды құрғатыңыз.

### **Мониторды тасымалдау**

Сақтау орнында түпнұсқа қаптама қорабын сақтап қойыңыз. Кейін мониторды жылжытқанда не тасымалдағанда қажет болуы мүмкін.

22 4 Мониторға техникалық қызмет көрсету

## <span id="page-27-0"></span>**A қосымшасы Техникалық сипаттамасы**

 $\mathbb{R}$  **<b>ЕСКЕРТПЕ:** Барлық сипаттамалар HP компаниясының құрамдас өндірушісі тарапынан ұсынылған әдеттегі сипаттамаларды білдіреді; нақты өнімділік не жоғары, не төмен болып өзгеруі мүмкін.

Осы өнімнің соңғы техникалық сипаттамаларын немесе қосымша техникалық сипаттамаларын көру үшін http://www.hp.com/go/quickspecs/ сайтына өтіп, модельге тән QuickSpecs табу үшін нақты монитор үлгісін табыңыз.

## **54,61 cм/21,5 дюйм үлгісі сипаттамалары**

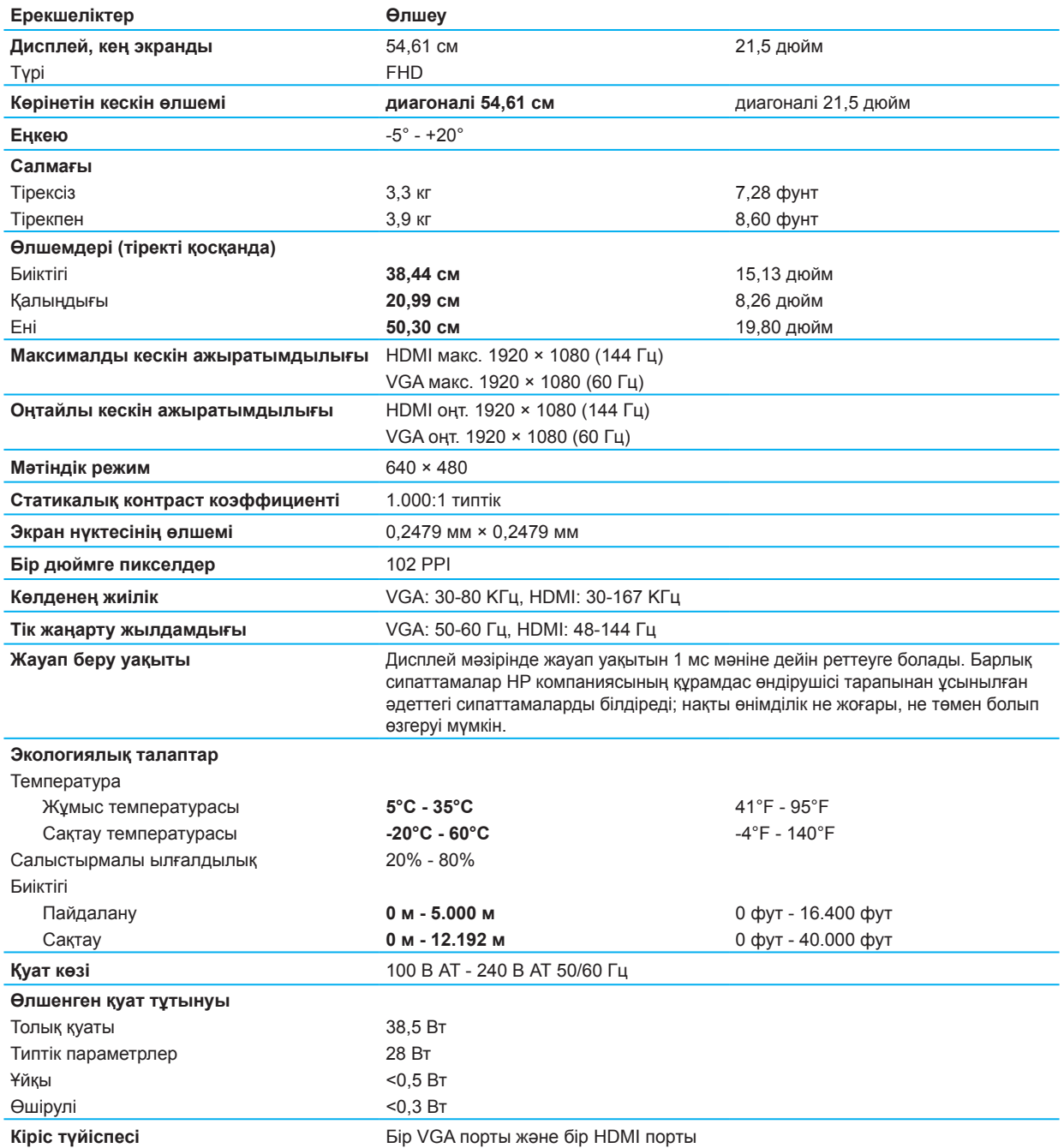

## <span id="page-28-0"></span>**60,47 cм/23,8 дюйм үлгісі сипаттамалары**

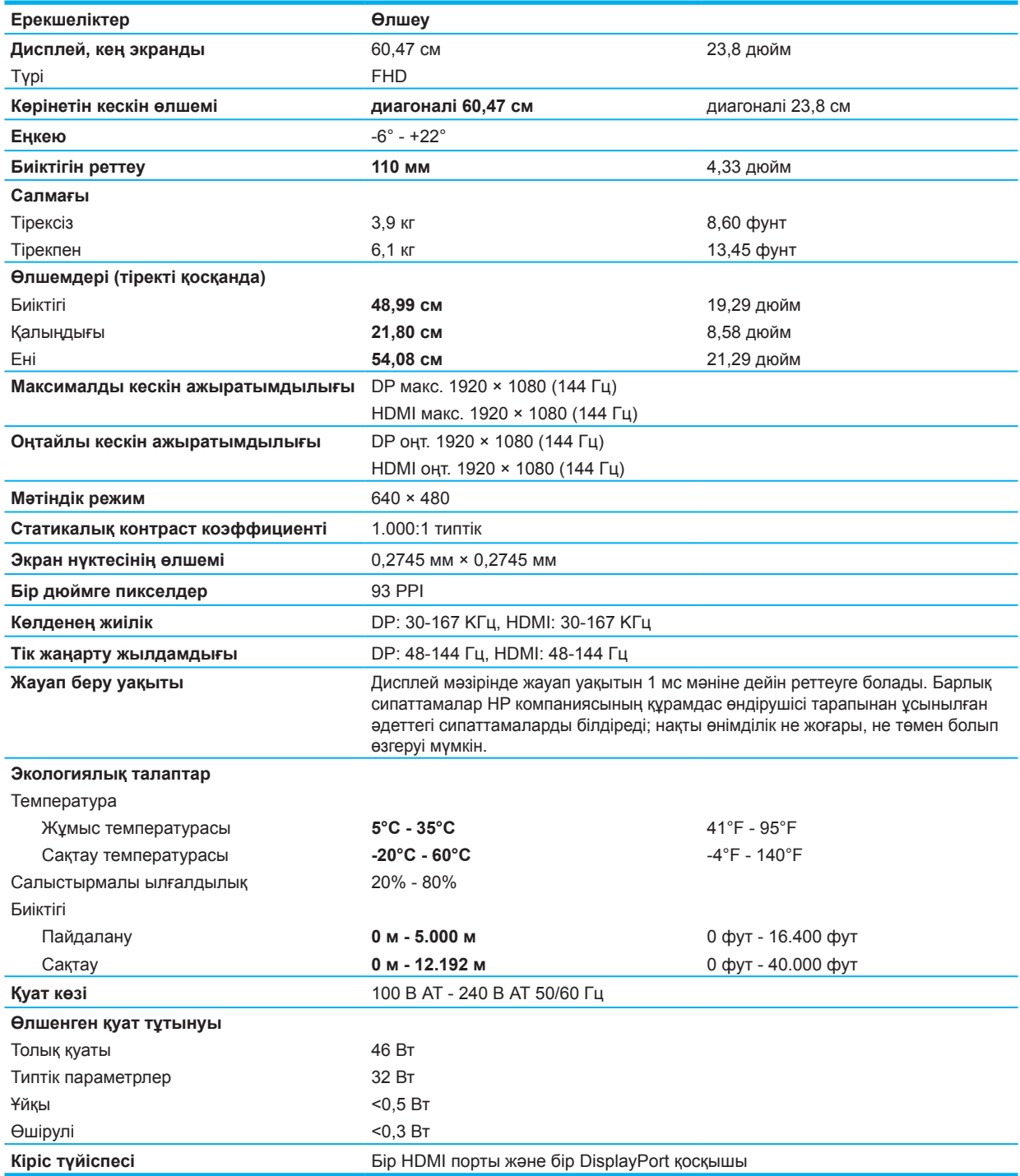

## <span id="page-29-0"></span>**Алдын ала орнатылған дисплей ажыратымдылығы**

Төменде тізімделген ажыратымдылықтар ең кең тараған режимдер болып табылады және зауыттық әдепкі режим ретінде орнатылады. Бұл монитор бұл алдын ала орнатылған режимдерді автоматты түрде таниды және экранды тиісті өлшемге келтірілген және ортасы бойынша тураланған күйде көрсетіледі.

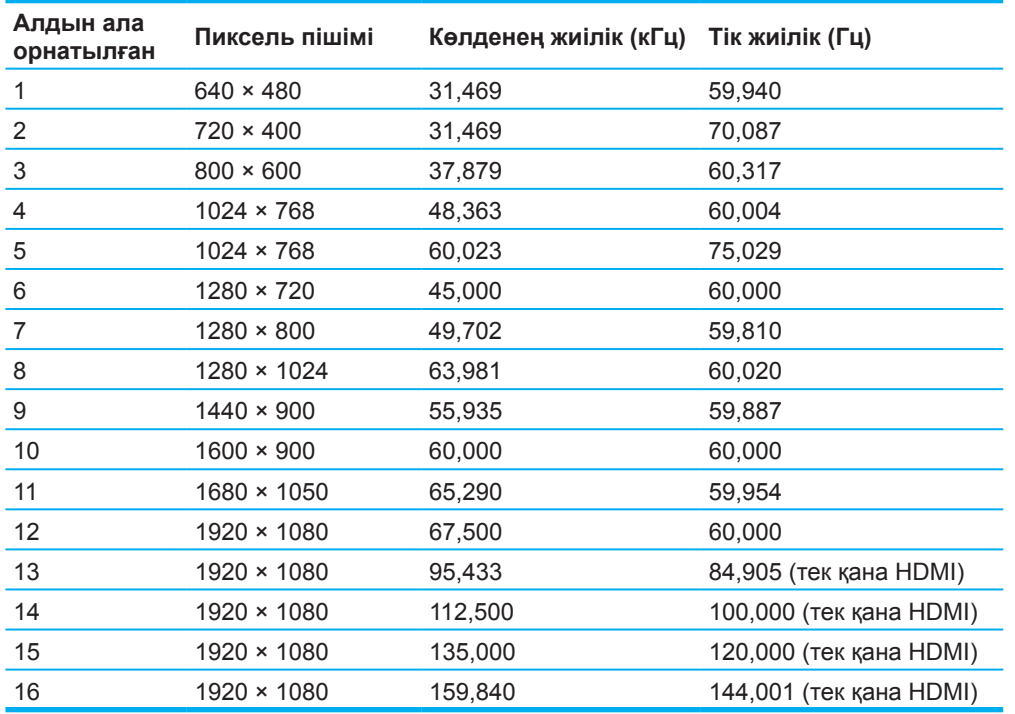

### **54,61 cм/21,5 дюйм үлгісі**

### **60,47 cм/23,8 дюйм үлгісі**

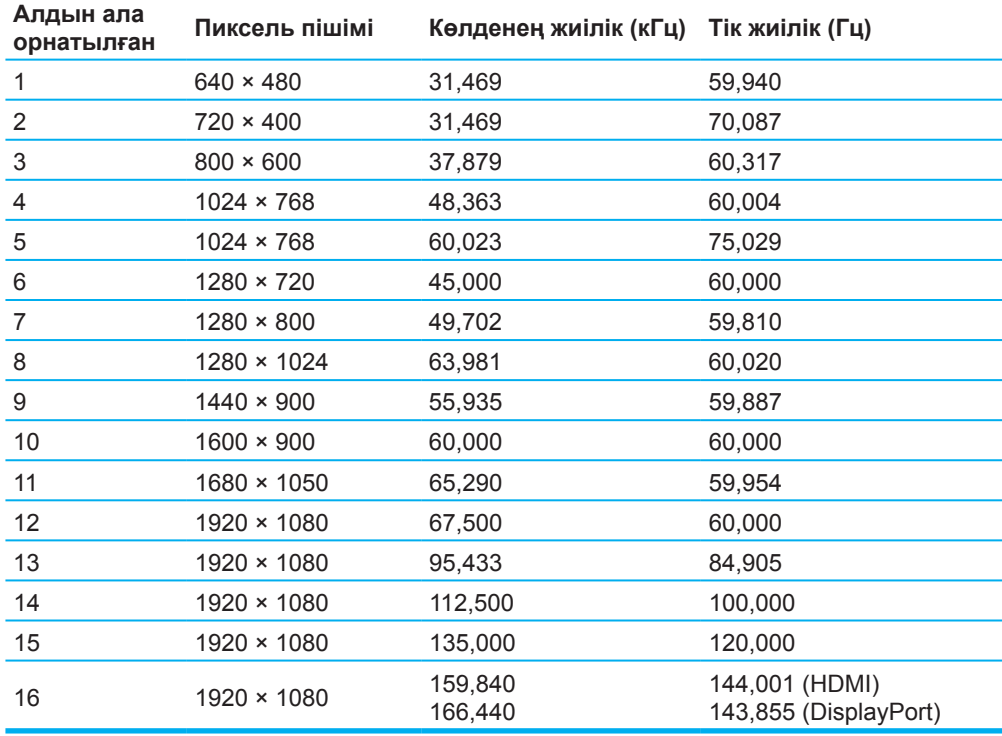

<span id="page-30-0"></span>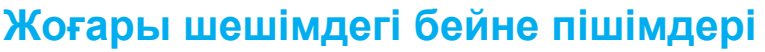

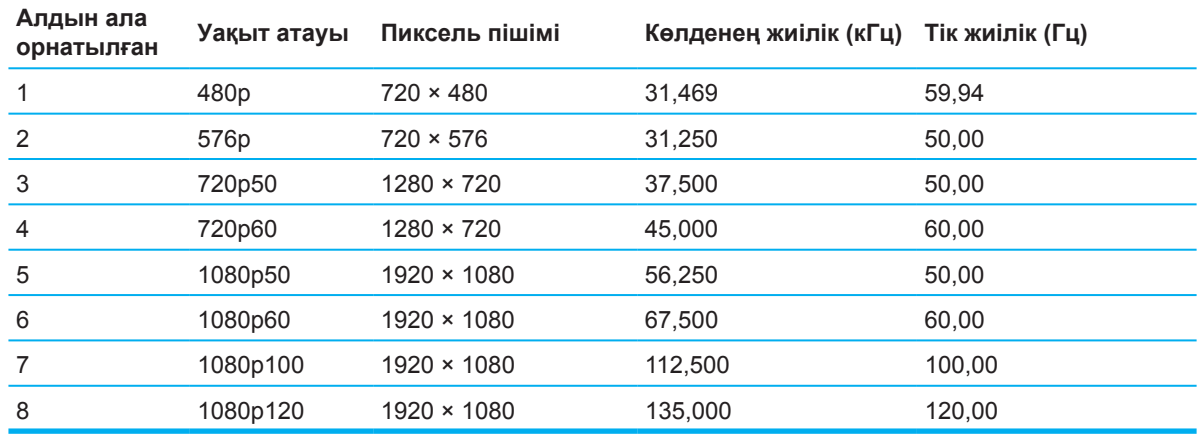

### **Энергияны үнемдеу мүмкіндігі**

Монитор қуатты үнемдеу күйіне қолдау көрсетеді. Егер монитор көлденең немесе тік синхрондау сигналының жоқтығын анықтаса, қуатты үнемдеу күйі іске қосылады. Осы сигналдардың жоқтығы анықталғанда, монитор экраны көмескіленеді, артқы шам өшеді және қуат шамдары сары түсте жанады. Монитор қуатты үнемдеу күйінде болғанда, монитор <0,5 Ваттық қуатты пайдаланады. Монитор өзінің қалыпты жұмыс режиміне оралмас бұрын, қысқаша қыздыру уақыты кетеді.

Қуатты үнемдеу функцияларын (кейде қуатты басқару функциялары деп аталады) орнату бойынша нұсқауларды алу үшін компьютеріңіздің нұсқаулығын қараңыз.

**ЕСКЕРТПЕ:** Монитор жоғарыдағы қуатты үнемдеу функциясы бар компьютерге жалғанған кезде ғана қуатты үнемдеу функциясы жұмыс істейді.

Монитордың қуатты үнемдеу утилитасында параметрлерді таңдай отырып, мониторды алдын ала анықталған уақытта қуатты үнемдеу күйіне ауысуға бағдарламалай аласыз. Ұйқы таймерінің қолданбасы төмен қуат режимін бастағанда, қуат шамы сары түсте жыпылықтайды.

## <span id="page-31-0"></span>**B қосымшасы Қолжетімділігі**

## **Қолжетімділік**

HP компаниямыздың фабрикасына әртүрлілікті, біріктіруді және жұмыста / өмірде қиюға тырысады, сондықтан бұл біз жасаған барлық нәрселерде көрінеді. Адамдарды әлемдегі технологияның күшімен байланыстыруға арналған инклюзивті ортаны құру үшін жұмыс істеудегі айырмашылықтарды қалай қолданатынымыз туралы кейбір мысалдар келтірілген.

### **Қажетті технологиялық құралдарды іздеңіз**

Технология сіздің адам әлеуетін көтере алады. Көмекші технологиялар тосқауылдарды алып тастап, үйде, жұмыста және қоғамда тәуелсіздік орнатуға көмектеседі. Көмекші технологиялар электронды және ақпараттық технологиялардың функционалдығын кеңейтуге, сақтауға және жақсартуға көмектеседі. Қосымша ақпарат алу үшін [Ең жақсы көмекші технологияны табу \(28-бет\)](#page-32-0)бөлімін қараңыз.

### **Біздің міндетіміз**

HP компаниясы мүмкіндіктері шектеулі адамдар үшін қолжетімді өнімдер мен қызметтерді беруге міндеттенеді. Бұл міндеттеме біздің компаниямыздың әртүрлі мақсаттарына қолдау көрсетеді және бізге технологиялық пайданы барлығына қол жетімді етуге көмектеседі.

HP компаниясы адамдардың барлығы, оның ішінде мүмкіндігі шектеулі жандардың өздігінен немесе сәйкес көмекші құралдармен қолдана алатын өнімдер мен қызметтерді құрастырады, өндіреді және сатады.

Біз мақсатымызға жету үшін, осы жетілдіру саясатында біздің басшылыққа алатын жеті негізгі мақсатын анықтайды. Барлық HP менеджерлері мен қызметкерлері осы мақсаттарға және оларды іске асыруға өз функциялары мен міндеттеріне сәйкес қолдау көрсететін болады деп күтілуде:

- Біздің компаниямыздағы қолжетімділік мәселелері туралы хабардарлықты жоғарылату және біздің қызметкерлерімізді қолжетімді өнімдер мен қызметтерді дамыту, өндіру, сату және қамтамасыз ету үшін қажетті оқытуды қамтамасыз ету.
- Өнімдер мен қызметтердің нашар көретіндерге арналған нұсқаулықтарын құрастырыңыз және бәсекеге қабілетті, техникалық және экономикалық тұрғыдан тиімді болатын нұсқаулардың орындалуын қамтамасыз ететін өнімді дамыту топтарын алыңыз.
- Нашар көретіндерге арналған нұсқаулықтарды әзірлеуге, сонымен қатар, өнімдер мен қызметтерді жобалау мен тестілеуге мүмкіндіктері шектеулі адамдарды қатыстырыңыз.
- Құжаттардың нашар көретіндерге арналған мүмкіндіктері және өнімдеріміз бен қызметтеріміз туралы ақпаратты алу жалпыға қолжетімді.
- Жетекші көмекші технологиялармен және шешім жеткізушілерімен байланыс орнатыңыз.
- Өнімдеріміз бен қызметтерімізге қатысты көмекші технологияларды жақсартатын ішкі және сыртқы зерттеулер мен әзірлеу нәтижелерін қолданыңыз.
- Нашар көретіндерге арналған нұсқа бойынша стандарттар мен нұсқаулықтарының саласына қолдау көрсету мен салым жасау.

### **Нашар көретіндерге арналған нұсқаны жасаушы кәсіпқойларының халықаралық қауымдастығы (IAAP)**

IAAP - желілік бірлесіп жұмыс істеу, білім беру және куәландыру арқылы нашар көретіндерге арналған мамандарды қамтитын коммерциялық емес ұйым. Оның мақсаты - нашар көретіндер саласындағы мамандардың мансаптарын дамытып, жетілдіруге және ұйымдарға олардың өнімдері мен инфрақұрылымына қолжетімділігін кірістіру мүмкіндігін беру.

HP компаниясы қауымдастықтың негізін қалаушы болып табылады және нашар көретіндер үшін қолжетімділікті дамыту мақсатында басқа ұйымдармен бірлесіп жұмыс істейді. Бұл міндеттеме мүгедектердің пайдаланатын өнімдері мен қызметтерді жобалау, өндіру және сату жөніндегі компания өнімінің қолжетімділік мақсатын қолдайды.

IAAP жаһандық дәрежеде жеке тұлғаларды, студенттерді және ұйымдарды бір-бірінен үйрену мақсатында байланыстыру арқылы кәсібін күшейтеді. Қосымша ақпарат алғыңыз келсе, http://www.accessibilityassociation.org бетіне өтіп, онлайн қауымдастыққа қосылу, жаңалықтар таратылымын алып, мүшелікке кіру мүмкіндіктерін алыңыз.

### <span id="page-32-0"></span>**Ең үздік көмекші технологияны табу**

Әр адам, соның ішінде мүмкіндігі шектеулі адамдар немесе жасқа байланысты шектеулері тұлғалар қарым-қатынас жасау, өз ойын білдіру және технологияны пайдаланып әлеммен байланысу мүмкіндігіне ие болуы тиіс. HP компаниясы HP және тұтынушыларымыз бен серіктестеріміздің арасындағы нашар көретіндер жайлы хабардарлықты арттыруды міндет артады. Көзге оңай көрінетін үлкен қаріптер болсын, қолыңызға тынығу немесе белгілі бір жағдайда көмек беретін кез-келген басқа көмекші технологияны ұсынуға мүмкіндік беретін дауысты тану сияқты түрлі көмекші технологиялар HP өнімдерін пайдалануды жеңілдетеді. Қалай таңдау жасауға болады?

### **Қажеттіліктеріңізді бағалау**

Технология көптеген мүмкіндіктеріңізге жол ашады. Көмекші технологиялар тосқауылдарды алып тастап, үйде, жұмыста және қоғамда тәуелсіздік орнатуға көмектеседі. Көмекші технологиялары (АТ) электрондық және ақпарат технологиясының функциялық мүмкіндіктерін арттыру, қолдау және жақсартуда көмек береді.

Көптеген АТ өнімдерінің арасынан таңдауға болады. AT бағалауыңыз бірнеше өнімді бағалауға, сұрақтарыңызға жауап беруге және жағдайыңызға сай келетін ең оңтайлы шешімді таңдауға көмектеседі. АТ бағалауға қабілетті мамандар көптеген салалардан, соның ішінде физикалық терапия, кәсіптік терапия, сөйлеу/тілдік патология және басқа да салалар бойынша куәландырылған немесе сертификатталған мамандардан тұрады. Куәліктері немесе лицензиясы жоқ басқа мамандар да бағалау ақпаратын ұсына алады. Өз қажеттіліктеріңізге қаншалықты сәйкес келетінін анықтау үшін жеке тәжірибе, сараптама және бағасы туралы сұрағыңыз келеді.

### **НР өнімдерінің нашар көретіндерге арналған нұсқасы**

Келесі сілтеме бойынша НР өнімдерінде қолданылатын нашар көретіндерге арналған мүмкіндіктер және көмекші технологиялар туралы ақпарат берілген. Бұл көздер жағдайыңызға сәйкес келетін көмекші технология мүмкіндіктерін және өнім(дер)ді таңдауға көмектеседі.

- [HP Elite x3–Нашар көретіндерге арналған опциялар \(Windows 10 Mobile\)](http://support.hp.com/us-en/document/c05227029)
- [HP компьютерлері–Windows 7 Нашар көретіндерге арналған опциялар](http://support.hp.com/us-en/document/c03543992)
- [HP компьютерлері–Windows 8 Нашар көретіндерге арналған опциялар](http://support.hp.com/us-en/document/c03672465)
- НР компьютерлері–Windows 10 Нашар көретіндерге арналған опциялар
- [HP Slate 7 планшеттері–HP планшетінде Нашар көретіндерге арналған функцияларды іске](http://support.hp.com/us-en/document/c03678316)  [қосу \(Android 4.1/Jelly Bean\)](http://support.hp.com/us-en/document/c03678316)
- [HP SlateBook компьютерлер–Нашар көретіндерге арналған функцияларды іске қосу \(Android](http://support.hp.com/us-en/document/c03790408)  [4.3, 4.2/Jelly Bean\)](http://support.hp.com/us-en/document/c03790408)
- [HP Chromebook компьютерлері–HP Chromebook немесе Chromebox құрылғысында Нашар](http://support.hp.com/us-en/document/c03664517)  [көретіндерге арналған функцияларын іске қосу \(Chrome OS\)](http://support.hp.com/us-en/document/c03664517)
- [HP Shopping–HP өнімдерінің қосалқы керек-жарақтары](http://store.hp.com/us/en/ContentView?eSpotName=Accessories&storeId=10151&langId=-1&catalogId=10051)

HP өніміңізде Нашар көретіндерге арналған функцияларға қатысты қосымша қолдау алғыңыз келсе, [33-беттегі Қолдау көрсету қызметімен хабарласу](#page-37-0) бөлімін қараңыз.

Қосымша көмек көрсете алатын сыртқы серіктестер мен жеткізушілерге қосымша сілтемелер:

- [Microsoft Нашар көретіндерге арналған функциялары туралы ақпарат \(Windows 7, Windows 8,](http://www.microsoft.com/enable)  [Windows 10, Microsoft Office\)](http://www.microsoft.com/enable)
- [Google өнімдеріндегі Нашар көретіндерге арналған функциялары туралы ақпарат \(Android,](http://www.google.com/accessibility/products)  [Chrome, Google Apps\)](http://www.google.com/accessibility/products)
- [Кемістік түріне қарай сұрыпталған көмекші технологиялар](http://www8.hp.com/us/en/hp-information/accessibility-aging/at-product-impairment.html)
- [Өнім түріне қарай сұрыпталған көмекші технологиялар](http://www8.hp.com/us/en/hp-information/accessibility-aging/at-product-type.html)
- [Өнім сипаттамасы бар көмекші технологиясының жеткізушілері](http://www8.hp.com/us/en/hp-information/accessibility-aging/at-product-descriptions.html)
- [Көмекші технологиялар саласының қауымластығы \(ATIA\)](http://www.atia.org/)

## <span id="page-33-0"></span>**Стандарттар және заңнама**

### **Стандарттар**

Федералды сатып алу туралы ережесінің (FAR) стандарттарының 508-бабы физикалық, сезімталдық немесе когнитивтік кемістіктері бар тұлғаларға арналған ақпараттық және коммуникациялық технологияларға (АКТ) қол жеткізуді шешу үшін АҚШ кіру кеңесі арқылы құрылды. Стандарттар түрлі технологияларға тән техникалық шарттарды, сондай-ақ жабық өнімдердің функционалдық мүмкіндіктеріне назар аударатын өнімділікке негізделген талаптарды қамтиды. Белгілі шарттар бағдарламалық жасақтама қосымшалары мен операциялық жүйелерді, веб негізіндегі ақпарат пен қосымшаларды, компьютерлерді, телекоммуникациялық өнімдерді, бейне және мультимедиа құралдарды және жабық өнімдерді қамтиды.

### **Мандат 376 – EN 301 549**

EN 301 549 стандарты Еуропа Одағы тарапынан 376-мандат ішінде ІСТ өнімдерінің қоғамдық сатып алу тапсырысын орналастыруға арналған онлай құралы. Стандартта әрбір нашар көретіндерге арналған талаптары бойынша сынақ сипаттамасымен және бағалау әдісінің сипаттамасымен бірге, ICT өнімдері мен қызметтерінде қолданылатын функционалды қолжетімділік талаптары айқындалады.

### **Веб мазмұнның нашар көретіндерге арналған нұсқаулары (WCAG)**

W3C веб мазмұнның нашар көретіндерге арналған бастамасының (WAI) веб мазмұнның нашар көретіндерге арналған нұсқаулары (WCAG) веб-дизайнерлер мен әзірлеушілер кемістіктері бар немесе жасына байланысты шектеулер қойылған тұлғалардың қажеттіліктерін барынша қанағаттандыратын сайттар жасауға көмектеседі. WCAG веб-мазмұны (мәтін, суреттер, аудио және видео) және веб-қосымшалары толық ауқымында нашар көретіндерге арналған. WCAG дәл сыналып, түсіну мен пайдаланылуы оңай, және веб-әзірлеушілер инновацияларында икемділікпен қамтиды. WCAG 2.0 осымен қатар [ISO/IEC 40500:2012](http://www.iso.org/iso/iso_catalogue/catalogue_tc/catalogue_detail.htm?csnumber=58625/) ретінде де мақұлданған.

WCAG нақты көру, есту, физикалық, когнитивтік және неврологиялық кемістіктері бар, сондай-ақ нашар көретін веб-пайдаланушыларға тән веб-сайтқа кіруге кедергі келтіреді. WCAG 2.0 нашар көретіндерге арналған мазмұнның сипаттамаларын ұсынады:

- **• Танылатын** (мысалы, мәтін баламаларын кескіндерге, аудионың түсірілімдеріне, көрсетілімнің бейімделгіштігін және түс ажыратымдылығын белгілеу)
- **• Басқарылатын** (пернетақта арқылы қатынасу, түс ажыратымдылығы, кірістің уақыты, ұстап қалуды болдырмау және шарлау мүмкіндігі)
- **• Түсінікті** (оқылу мүмкіндігі, танылу және енгізу көмекшісі)
- **• Сенімді** (мысалы, үйлесімділікті көмекші технологиялармен ұштастыру)

### **Заңнама және ережелер**

Нашар көретіндерге арналған АТ және ақпарат заңдық маңыздылығы жоғары аймаққа айналды. Бұл бөлімде негізгі заңнама, ережелер және стандарттарға сілтемелер беріледі.

- [Америка Құрама Штаттары](http://www8.hp.com/us/en/hp-information/accessibility-aging/legislation-regulation.html#united-states)
- [Канада](http://www8.hp.com/us/en/hp-information/accessibility-aging/legislation-regulation.html#canada)
- **[Еуропа](http://www8.hp.com/us/en/hp-information/accessibility-aging/legislation-regulation.html#europe)**
- [Біріккен Корольдық](http://www8.hp.com/us/en/hp-information/accessibility-aging/legislation-regulation.html#united-kingdom)
- **[Австралия](http://www8.hp.com/us/en/hp-information/accessibility-aging/legislation-regulation.html#australia)**
- [Бүкіл әлем](http://www8.hp.com/us/en/hp-information/accessibility-aging/legislation-regulation.html#worldwide)

### **Америка Құрама Штаттары**

Оңалту туралы Заңның 508-бабы агенттіктер ICT сатып алуға қандай стандарттар қолданылатындығын анықтауы керек, қолжетімді өнімдер мен қызметтердің бар-жоғын анықтау үшін нарықтық зерттеулерді жүргізіп, олардың нәтижелерін құжатта тіркеуі керек. Келесі көздер 508-бөлімнің талаптарына сәйкес көмек көрсетеді:

- <span id="page-34-0"></span>• [www.section508.gov](https://www.section508.gov/)
- [Кемістігі бар тұлғаларға арналған жабдықты сатып алу](https://buyaccessible.gov/)

АҚШ комитеті қазір 508-бөлімнің стандарттарын жаңартуда. Бұл талпыныс технологиялар мен стандарттар өзгертілетін басқа салаларға қатысты болады. Қосымша ақпарат алу үшін, [508-бөлім](http://www.access-board.gov/guidelines-and-standards/communications-and-it/about-the-ict-refresh)  [жаңартылуы](http://www.access-board.gov/guidelines-and-standards/communications-and-it/about-the-ict-refresh) бөлімін қараңыз.

Телекоммуникация туралы заңының 255-бөлімінде телекоммуникация өнімдері мен қызметтері мүгедектерге қолжетімді болуы талап етілген. FCC ережелері үйдегі немесе кеңседе пайдаланылатын барлық аппараттық және бағдарламалық телефон желісінің жабдықтарын және телекоммуникациялық жабдығын қамтиды. Мұндай жабдыққа телефон, сымсыз телефон, факс машиналары, автоматты жауап беру құрылғылары және пейджерлер кіреді. FCC ережелері сонымен қатар негізгі және арнаулы телекоммуникация қызметтерін, соның ішінде тұрақты телефон қоңырауларын, қоңырауды күтуді, жылдам теру, қоңырауларды қайта бағыттау, компьютермен қамтамасыз етілген анықтаманы, қоңырау шалудың бақылауын, қоңырау шалушының сәйкестендірілуін, қоңырау қадағалауын және қайталап теруді, сондай-ақ дауыстық поштаны және қоңырау шалушыларға интерактивті дауыстық жауап беру жүйесін қамтиды. Қосымша ақпарат алу үшін, Федералды байланыс комиссиясының 255-бөлім [ақпараты](http://www.fcc.gov/guides/telecommunications-access-people-disabilities) бөлімін қараңыз.

### **21-ғасыр байланыстары және бейне арқылы қолжеткізу заңы (CVAA)**

CVAA кемістігі бар адамдардың заманауи коммуникацияларға қолжетімділігін арттыру үшін федералдық байланыс туралы заңдарды жаңартады, 80-ші және 1990-шы жылдарда қабылданған қолжетімділік туралы заңдарды жаңа сандық, кең жолақты және мобильді инновацияларды қосу үшін жаңартты. Ереже FCC тарапынан жасалады және 47 CFR 14 және 79-бөлімінде құжатталған

• [CVAA ішіндегі FCC нұсқаулығы](https://www.fcc.gov/consumers/guides/21st-century-communications-and-video-accessibility-act-cvaa)

Басқа АҚШ заңнамасы және бастамалары

• [Кемістіктері бар америкалықтар ережесі \(ADA\), телекоммуникациялар ережесі, Оңалту заңы және](http://www.ada.gov/cguide.htm)  [т.б.](http://www.ada.gov/cguide.htm)

### **Канада**

Кемістігі бар тұлғаларға арналған қолжетімділік стандарттарын әзірлеу және енгізу үшін мүгедектерге қолжетімді тауарларды, қызметтерді және құралдарды жасау және қолжетімділік стандарттарын әзірлеу үшін кемістігі бар тұлғаларды тартуды қамтамасыз ету туралы заңы қабылданды. AODA бірінші стандарты - клиенттерге қызмет көрсету стандарты; сонымен бірге тасымалдау, жұмысқа орналасу, ақпарат және байланыс стандарттары әзірленуде. AODA Онтарио Үкіметіне, Заң шығарушы Ассамблеясына, әрбір тағайындалған қоғамдық сектор ұйымына және тауарларды, қызметтерді немесе құралдарды жұртшылыққа немесе басқа үшінші тұлғаларға беретін және Онтариодағы кемінде бір қызметкері бар кез келген басқа адамға немесе ұйымға қатысты қолданылады; қолжетімділік шаралары 2025 жылғы 1 қаңтардан немесе одан бұрын қолданылуы тиіс. Қосымша ақпарат алу үшін Кемістігі бар [Онтариялықтар үшін қолжетімділік ережесі \(AODA\)](http://www8.hp.com/ca/en/hp-information/accessibility-aging/canadaaoda.html) құжатын қараңыз.

### **Еуропа**

ЕО 376-мандаты, ETSI техникалық есебі ETSI DTR 102 612: «Адами факторлар (HF); ICT саласында доменінде өнімдер мен қызметтерді мемлекеттік сатып алудың еуропалық қолжетімділік талаптары (Еуропалық комиссияның 376-мандаты, 1-кезең)» шығарылды.

Өңдік шарттар: Еуропалық стандарттау жөніндегі үш ұйым Еуропалық Комиссияның «376-мандатынан CEN, CENELEC және ETSI ауқымында, ICT саласындағы өнімдер мен қызметтерді мемлекеттік сатып алуға қолжетімділік талаптарын қолдау» жобасында екі параллель жобалық топ құрды.

ETSI TC 333 адами факторлар маманының орындаушы тобы ETSI DTR 102 612 заңын шығарды. STF333 орындаған жұмыс туралы қосымша мәліметтер (мыс., сілтеме жасау шарттары, толық жұмыс тапсырмаларының сипаттамасы, жұмыстың уақыт жоспары, қабылданған ескертпелер тізімі және орындаушы тобымен хабарласу жолдары) [333 арнайы орындаушы тобы](https://portal.etsi.org/home.aspx) бөлімінде берілген.

Сынақтың және сəйкестікті қамтамасыз етудің тиісті схемаларын бағалауға қатысты бөлімдер CEN BT/ WG185/PT ішінде берілген параллель жоба тарапынан орындалды. Қосымша ақпарат алу үшін CEN жоба тобының веб-сайтына өтіңіз. Екі жоба бірге басқарылады.

- [CEN жоба тобы](http://www.econformance.eu/)
- [Электрондық қатынасудың Еуропалық комиссия мандаты \(PDF 46KB\)](http://www8.hp.com/us/en/pdf/legislation_eu_mandate_tcm_245_1213903.pdf)

### <span id="page-35-0"></span>**Біріккен Корольдық**

1995 жылғы кемістігі бар тұлғалар туралы актісі (DDA) Ұлыбритания веб-сайттарына Құрама Штаттардағы нашар көретіндер мен еститіндерге қолжетімді болатындай енгізілді.

### • [W3C UK саясаттары](http://www.w3.org/WAI/Policy/#UK/)

### **Австралия**

Австралия басқармасы [Веб мазмұнды нашар көретіндер үшін көлжетімді ету нұсқауларын 2.0](http://www.w3.org/TR/WCAG20/) қамтамасыз ету жоспарын жариялады.

Австралиялық басқармасының барлық веб-сайттарында А деңгейіне сәйкестік 2012 жылға дейін, ал Қос А деңгейіне сәйкестік 2015 жылға дейін енгізілуі тиіс. Жаңа стандарт WCAG 1.0 стандартын алмастырады, ол 2000 жылда агенттіктердің міндетті талаптары ретінде ұсынылған болатын.

### **Бүкіл әлем**

- [JTC1 қолжетімділікті қамтамасыз ететін арнайы орындаушы тобы \(SWG-A\)](http://www.jtc1access.org/)
- [G3ict: Қамтылатын ICT үшін ғаламдық бастама](http://g3ict.com/)
- [Итальян қолжетімділік заңнамасы](http://www.pubbliaccesso.gov.it/english/index.htm)
- [W3C веб қолжетімділік бастамасы \(WAI\)](http://www.w3.org/WAI/Policy/)

## <span id="page-36-0"></span>**Қолжетімділікке қатысты пайдалы көздер және сілтемелер**

Келесі ұйымдар кемістіктері бар және жасына қарай шектеулер қойылған тұлғалар туралы ақпаратты алу үшін жақсы ақпарат көздері болуы мүмкін.

 $\mathbb{B}^*$  **ЕСКЕРТПЕ:** Бұл - жан-жақты толық тізім емес. Бұл ұйымдар тек ақпараттық мақсаттарда ғана берілген. HP компаниясы интернеттегі ақпараттар немесе байланыстар үшін жауапкершілік көтермейді. Осы беттегі тізімдер HP компаниясының тарапынан мақұлданбаған.

### **Ұйымдар**

- Кемістіктері бар тұлғалардың Американдық қауымдастығы (AAPD)
- Көмекші технология актісіндегі бағдарламаларының қауымдастығы (ATAP)
- Америкалық есту қабілетінен айрылғандар қауымдастығы (HLAA)
- Ақпараттық технология бойынша техникалық көмек және оқыту орталығы (ITTATC)
- Lighthouse International
- Есту мүмкіндігінен айырылғандардың ұлттық бірлестігі
- Көру мүмкіндігінен айырылғандардың ұлттық бірлестігі
- Оңалтудағы инженерлік және көмекші технологияларының Солтүстік Америка кеңесі (RESNA)
- Көру және есту мүмкіндігінен айырылғандарға арналған телекоммуникациялар корпорациясы (TDI)
- W3C веб қолжетімділік бастамасы (WAI)

### **Оқыту мекемелері**

- Калифорния штатының университеті, Нортридж, кемістіктері бар тұлғаларға арналған (CSUN)
- Висконсин университеті Мэдисон, бақылау орталығы
- Миннесота университетінің компьютерлік қамту бағдарламасы

### **Басқа кемістіктері бар тұлғаларға арналған көздер**

- ADA (кемістіктері бар Американдықтар актісі) техникалық көмек бағдарламасы
- Бизнес және кемістік желісі
- EnableMart
- Еуропалық кемістігі бар тұлғаларының форумы
- Жұмыспен қамту желісі
- Microsoft Enable
- АҚШ әділет департаменті кемістіктері бар тұлғалардың құқықтарын қорғайтын заңдар нұсқаулығы

### **HP сілтемелері**

[Хабарласу веб-пішімі](https://h41268.www4.hp.com/live/index.aspx?qid=11387)

**НР жайлылық және қауіпсіздік нұсқаулығы** 

[HP қоғамдық сектордағы сатылымдар](https://government.hp.com/)

## <span id="page-37-0"></span>**Қолдау көрсету қызметіне хабарласу**

- **ЕСКЕРТПЕ:** Тек ағылшын тілінде жұмыс істейді.
	- Есту кемістіктері бар тұтынушылардың НР өнімдеріне қатысты техникалық қолдау немесе қатынасу сұрақтары бойынша:
		- TRS/VRS/WebCapTel пайдаланып, дүйсенбі-жұма аралығында, 06:00 21:00 аралығында, АҚШ қысқы уақыты бойынша (877) 656-7058 телефоны арқылы хабарласыңыз
	- НР өнімдерінің техникалық қолдауы немесе қолжетімділігі туралы сұрақтарға жауап беретін өзге де кемістіктері бар немесе жасына байланысты шектеулерге ие тұтынушылар келесі хабарласу жолдарының бірін таңдай алады:
		- Дүйсенбі-жұма аралығында, 06:00 21:00 аралығында, АҚШ қысқы уақыты бойынша (888) 259-5707 телефоны арқылы хабарласыңыз.
		- [Кемістіктері бар немесе жасына қарай шектеулері бар тұлғаларға арналған байланыс](https://h41268.www4.hp.com/live/index.aspx?qid=11387)  [пішімі](https://h41268.www4.hp.com/live/index.aspx?qid=11387).